# SAP HANA TDI Deployments on Dell PowerEdge Servers

Configuration and Deployment Guidelines

January 2022

H17840.6

Validation Guide

Abstract

This validation guide provides best-practice configuration and deployment guidelines for SAP HANA Tailored Datacenter Integration (TDI) deployments on SAP HANA certified Cascade Lake-based and Ice lake-based Dell PowerEdge systems.

Dell Technologies Solutions

**DELL**Technologies

#### Copyright

The information in this publication is provided as is. Dell Inc. makes no representations or warranties of any kind with respect to the information in this publication, and specifically disclaims implied warranties of merchantability or fitness for a particular purpose.

Use, copying, and distribution of any software described in this publication requires an applicable software license.

Copyright © 2022 Dell Inc. or its subsidiaries. All Rights Reserved. Dell Technologies, Dell, EMC, Dell EMC and other trademarks are trademarks of Dell Inc. or its subsidiaries. Intel, the Intel logo, the Intel Inside logo and Xeon are trademarks of Intel Corporation in the U.S. and/or other countries. Other trademarks may be trademarks of their respective owners. Published in the USA January 2022 Validation Guide H17840.6.

Dell Inc. believes the information in this document is accurate as of its publication date. The information is subject to change without notice.

## **Contents**

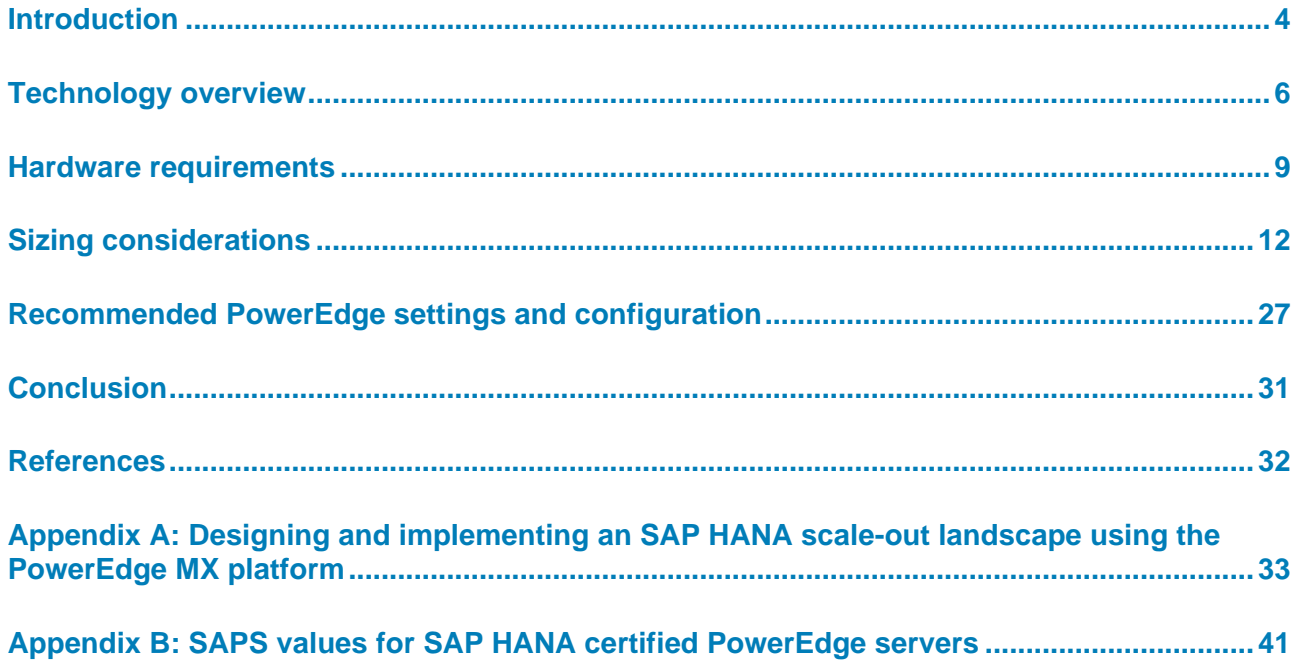

## <span id="page-3-0"></span>**Introduction**

**Business case**

In today's competitive, data-intensive world, businesses require instantaneous access to information insights. Dell's SAP HANA solutions dramatically increase the speed of access to business information.

SAP HANA is a multipurpose, data-source-agnostic, in-memory database. Dell's SAP HANA solutions are optimized to run SAP HANA software on Dell servers, networking, and storage.

When SAP first introduced SAP HANA on dedicated appliances, IT architects could not apply many of their traditional practices and principles. The SAP HANA Tailored Data Center Integration (TDI) model changed that. Although SAP still specifies restrictions on SAP HANA infrastructure architectures, most of the key principles of IT system architecture can now be applied to SAP HANA systems. A holistic approach to IT architecture across the data center is achieved by using existing data center resources, providing a strong return-on-investment (ROI) case for SAP HANA adoption. The flexibility and cost-effectiveness of SAP HANA TDI make it the future-proof option for organizations planning to make SAP HANA mainstream in their data centers.

With SAP HANA TDI, you can deploy any Dell PowerEdge system that is certified by SAP, as listed under **Certified Appliances** in th[e Certified and Supported SAP HANA Hardware](https://www.sap.com/dmc/exp/2014-09-02-hana-hardware/enEN/enterprise-storage.html#categories=certified%23EMC%20Corporation%23Dell)  [Directory,](https://www.sap.com/dmc/exp/2014-09-02-hana-hardware/enEN/enterprise-storage.html#categories=certified%23EMC%20Corporation%23Dell) with any Dell enterprise storage system that is listed under **Certified Enterprise Storage** in the same directory. **Solution overview**

> Effective from [SAP HANA TDI Phase 5,](https://blogs.saphana.com/2017/09/20/tdi-phase-5-new-opportunities-for-cost-optimization-of-sap-hana-hardware/) SAP supports the complete family of Intel Xeon Ice Lake and Cascade Lake platinum, gold, and silver processors, featuring eight+ cores per processor and a minimum of two sockets. The increased variety of CPU processor options enables customers to be more flexible in their hardware choices and to costoptimize their PowerEdge systems for their specific workload requirements. SAP HANA TDI Phase Five allows for a workload-driven sizing approach by employing the SAP Application Performance Standard (SAPS) to determine the maximum RAM capacity for a specific customer application. Accordingly, customers whose workloads are less CPUintensive might have a larger main memory capacity compared to SAP HANA appliancebased solutions that use a fixed core-to-memory sizing approach.

This Dell PowerEdge Server solution for SAP HANA TDI deployments incorporates the latest Intel Xeon CPU architectures, while PowerEdge servers provide an exceptional combination of performance, resiliency, and flexibility to meet the needs of the modern enterprise data center.

#### With SAP HANA TDI, all scenarios that are applicable to Dell's SAP HANA certified appliances are supported in TDI deployments using the same Dell server model. PowerEdge servers are designed for business continuity and offer outstanding enterpriseclass features, including: **Key benefits**

• **Powerful technology**—Single-server configurations ranging in size from 192 GB to 6 TB provide a consistent experience and a solid base for future expansion without forcing "rip and replace" as system requirements evolve. The latest PowerEdge

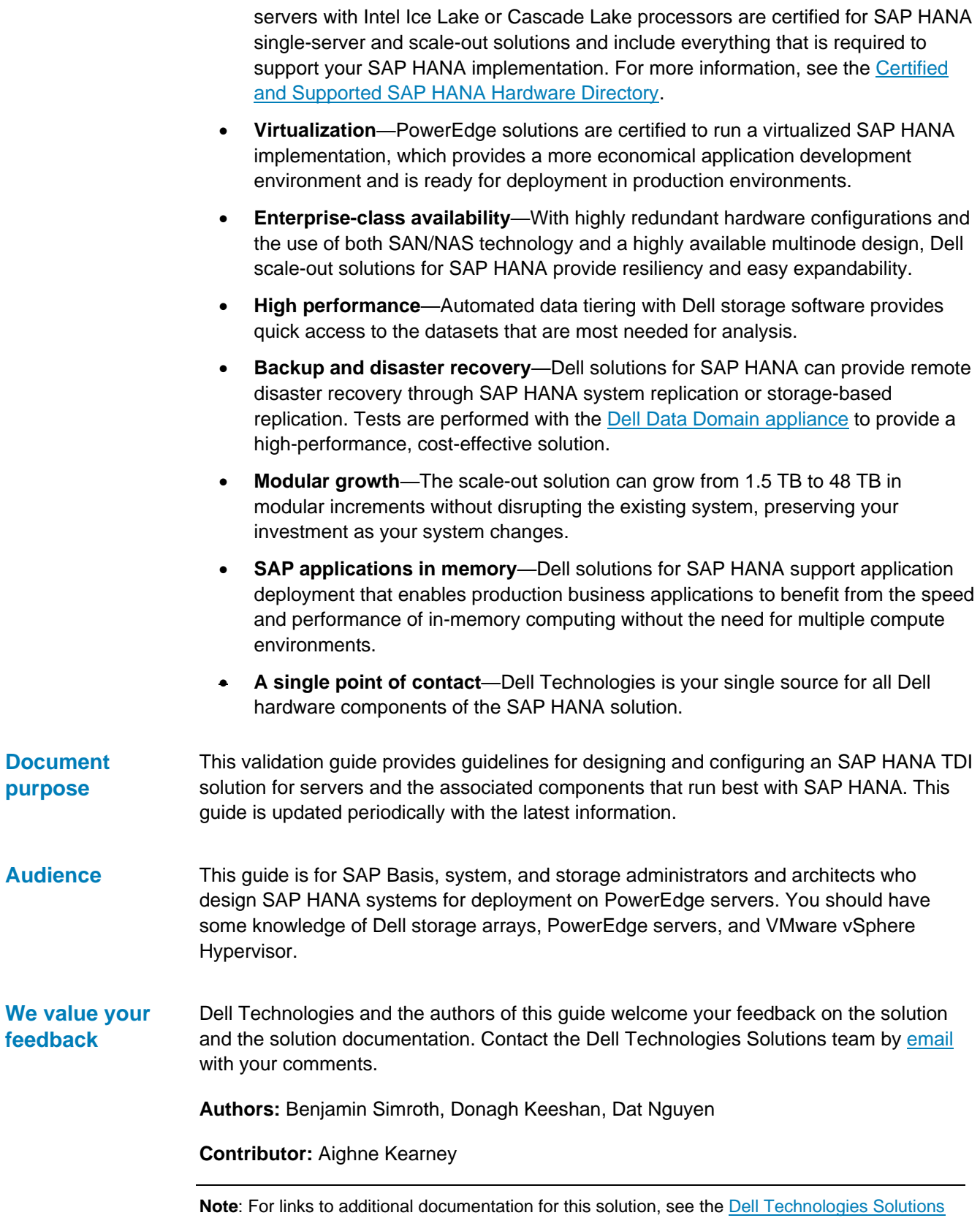

## <span id="page-5-0"></span>**Technology overview**

## **Introduction**

SAP HANA is an in-memory data platform that can be deployed on-premises or in the cloud. Organizations use the SAP HANA platform to analyze large volumes of data and develop and deploy applications in real time.

SAP HANA combines SAP software components that are optimized on proven partnerprovided hardware. Two models are available for on-premises deployment, as shown in the following figure:

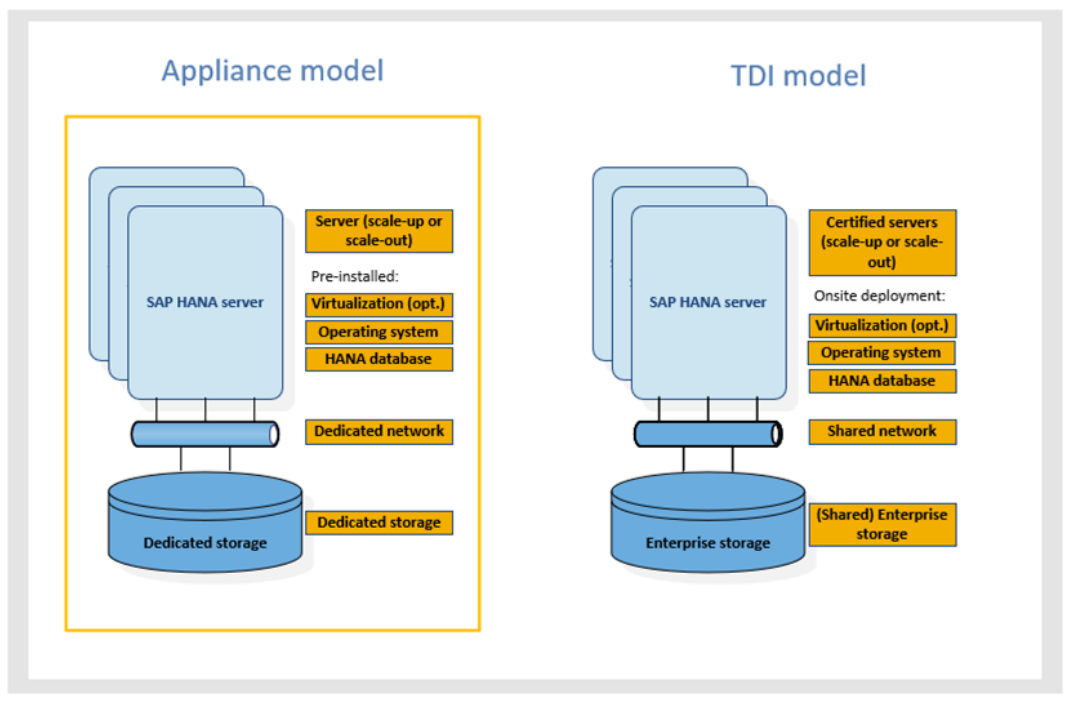

**Figure 1. SAP HANA appliance model and TDI model comparison** 

#### **Appliance model**

By default, an SAP HANA appliance includes integrated storage, compute, and network components. The appliance is certified by SAP, built by an SAP HANA hardware partner with preconfigured hardware, optimized, and then shipped to customers with all its software components preinstalled, including operating systems and SAP HANA software.

Dell's preinstalled SAP HANA appliance solutions provide a faster time to market and easy integration into an SAP landscape. The appliance model is designed as a dedicated stand-alone system for predictable performance. It is important to note, however, that appliances present certain limitations for customers:

- A limited choice of servers, networks, and storage
- An inability to use existing data center infrastructure and operational processes
- Fixed sizes for SAP HANA server and storage capacities, which can lead to higher costs from a capacity shortfall and an inability to respond rapidly to unexpected growth demands.

## **TDI model**

The SAP HANA TDI deployment model gives customers additional flexibility to integrate SAP HANA into their data centers. Customers can:

- Choose from a broad portfolio of SAP HANA-certified servers and CPU models that can be combined with SAP-certified network and storage components.
- Seamlessly integrate SAP HANA into existing data center operations such as disaster recovery, data protection, monitoring, and management, reducing the cost, time to value, and risk of an overall SAP HANA adoption.
- Share the storage and network components for different workloads to optimize the total cost of ownership (TCO).

For more information, see the following documents:

- *SAP [HANA Tailored Data Center](https://www.sap.com/documents/2017/09/e6519450-d47c-0010-82c7-eda71af511fa.html) Integration - Overview*
- *[SAP HANA Tailored Data Center](https://www.sap.com/documents/2017/10/fa78377b-da7c-0010-82c7-eda71af511fa.html) Integration - Frequently Asked Questions*

Dell solutions for Dell offers a complete portfolio of SAP HANA certified solutions, including appliances and TDI solutions that are available in both bare-metal and virtual configurations. We also offer converged infrastructure (CI) and hyperconverged infrastructure (HCI) solutions for SAP HANA. **SAP HANA**

## **Dell appliances for SAP HANA**

The following table shows the PowerEdge models that are supported for SAP HANA single-node (scale-up) appliance solutions:

#### **Table 1. Supported PowerEdge models for preinstalled SAP HANA solutions**

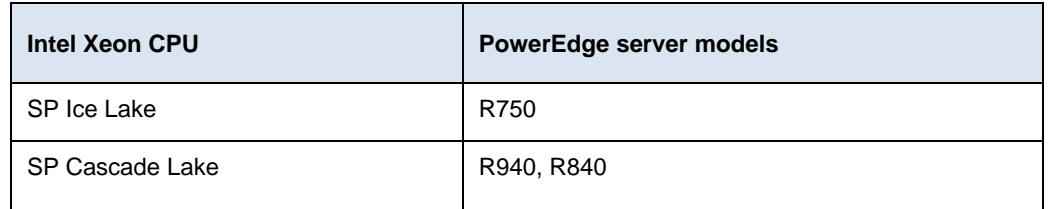

For more information about supported SAP HANA appliance types and memory sizes, see the [Certified and Supported SAP HANA Hardware](https://www.sap.com/dmc/exp/2014-09-02-hana-hardware/enEN/appliances.html) Directory.

## **Dell TDI solutions for SAP HANA**

The following table shows the components of a Dell solution for an SAP HANA TDI deployment:

#### **Table 2. Configuration of a Dell solution for SAP HANA TDI**

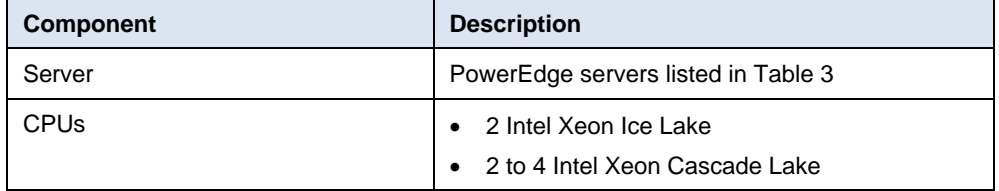

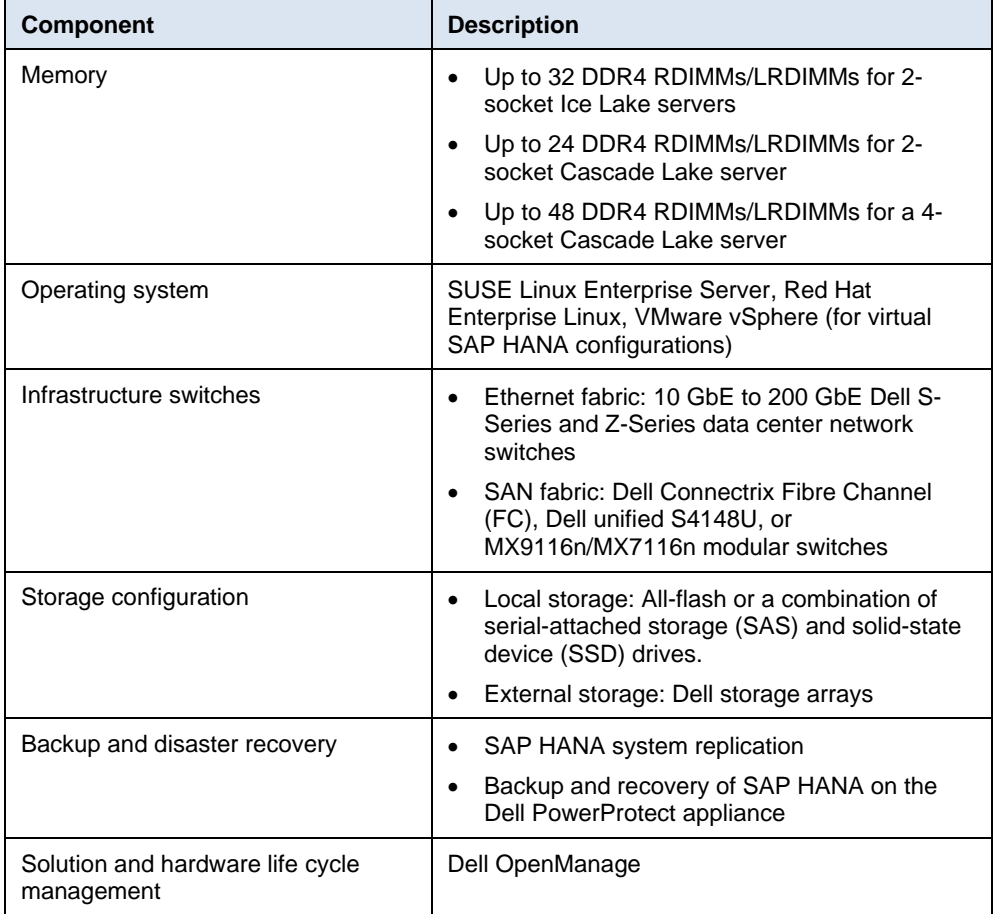

If you have questions about specific licenses and services, consult your Dell Technologies sales representative.

## <span id="page-8-0"></span>**Hardware requirements**

**PowerEdge server models for TDI deployments**

You can choose server options from a broad portfolio based on your organization's needs. For example, the PowerEdge R940xa, R940, R840, and R740xd servers have a capacity of up to 32 internal drives and provide outstanding performance.

With the introduction of the PowerEdge R750 server with Intel Ice Lake CPUs, the maximum available memory within a single two-socket system increased to 8 TB of available DRAM capacity, or 12 TB with a combination of DRAM and PMEM in App Direct Mode.

The following table shows the PowerEdge servers that are SAP HANA certified and supported for use with Intel Ice Lake and Cascade Lake CPUs in TDI deployments:

<span id="page-8-1"></span>**Table 3. Supported PowerEdge server models for TDI deployments**

| <b>Intel Xeon CPU</b>      | Supported PowerEdge server models*                                                             |
|----------------------------|------------------------------------------------------------------------------------------------|
| Intel Xeon SP Ice Lake     | R650, R750, R750xa, MX750c, C6520                                                              |
| Intel Xeon SP Cascade Lake | R640, T640, R740, R740xd, R740xd2, R840,<br>R940, R940xa<br>FC640, M640, FC640, MX740c, MX840c |

\* C servers. R: Rack servers, T: Tower servers, FC and M/MX: Modular blade servers

For more detailed information about specific servers, see the [Dell Technologies](https://www.dellemc.com/en-us/servers/index.htm#scroll=off) website.

#### **PowerEdge MX for SAP HANA TDI solutions**

The PowerEdge MX platform is the latest hardware implemented for Dell solutions for SAP HANA TDI deployments. PowerEdge MX servers can be used in SAP HANA scaleout TDI and SAP HANA scale-up (single-node) TDI deployments, including virtual configurations.

PowerEdge MX is a modular blade-based platform that integrates servers, storage, networking, and management into a single chassis that is designed for maximum density, efficiency, and manageability. As a unified, high-performance, kinetic data center infrastructure, PowerEdge MX provides the agility, resiliency, and efficiency to optimize a wide variety of traditional and new emerging data center workloads and applications. Its responsive design provides the innovation and longevity that organizations of all sizes need for their IT and digital business transformations. For more information, see the [PowerEdge MX](https://www.dellemc.com/en-us/servers/modular-infrastructure/poweredge-mx/index.htm#scroll=off&accordion0) page on the Dell website.

<span id="page-8-2"></span>For configuration recommendations and a demonstration of how the PowerEdge MX infrastructure can help consolidate hardware requirements and simplify the implementation of an SAP HANA scale-out solution, see [Appendix A: Designing and](#page-32-0)  [implementing an SAP HANA scale-out landscape using the PowerEdge MX platform.](#page-32-0)

#### **VxRail dynamic nodes**

VxRail dynamic node clusters are compute-only vSphere clusters that enable users to scale compute and storage independently based on workload needs. Built on PowerEdge servers, VxRail dynamic nodes bring all the benefits of VxRail HCI system software with a choice of external storage options, including Dell PowerStore-T, PowerMax, or Unity XT

storage. By using enterprise Fiber Channel (FC) storage as primary storage for VxRail and VCF on VxRail solutions, customers can use dynamic nodes in a three-tier vSphere architecture to support mission-critical data-centric workloads such as SAP HANA.

#### *VxRail dynamic nodes supported for SAP HANA TDI*

VxRail dynamic nodes are supported as a solution for SAP HANA deployments under the SAP HANA TDI program, provided all the underlying components, the [certified server,](https://www.sap.com/dmc/exp/2014-09-02-hana-hardware/enEN/#/solutions?filters=v:deCertified;intel;v:deTdi;appliance;ve:2) and the [certified storage](https://www.sap.com/dmc/exp/2014-09-02-hana-hardware/enEN/#/solutions?filters=storage;v:deCertified;ve:11) are supported and listed on the [Certified and Supported SAP](https://www.sap.com/dmc/exp/2014-09-02-hana-hardware/enEN/#/solutions?filters=v:deCertified)  HANA [Hardware](https://www.sap.com/dmc/exp/2014-09-02-hana-hardware/enEN/#/solutions?filters=v:deCertified) Directory and that the [VMware vSphere conditions for SAP HANA](https://wiki.scn.sap.com/wiki/display/VIRTUALIZATION/SAP+HANA+on+VMware+vSphere)  [support](https://wiki.scn.sap.com/wiki/display/VIRTUALIZATION/SAP+HANA+on+VMware+vSphere) are followed.

VMware vSAN HCI MESH storage is not supported for SAP HANA. Accordingly, VxRail dynamic nodes are supported for SAP HANA deployments only with certified external storage under the SAP HANA TDI program.

**Note:** VxRail dynamic nodes are not supported under the SAP HCI program.

To verify that the VxRail dynamic node model you want to use is supported for SAP HANA with external storage:

- In the [VxRail Spec Sheet,](https://www.delltechnologies.com/asset/en-us/products/converged-infrastructure/technical-support/h16763-vxrail-spec-sheet.pdf) look for the underlying server chassis for the VxRail dynamic node mode.
- On the [Certified and Supported SAP HANA Hardware Directory,](https://www.sap.com/dmc/exp/2014-09-02-hana-hardware/enEN/#/solutions?filters=v:deCertified) check to see if:
	- The server model is listed as a certified appliances or Intel supported server.
	- The same server model is listed if the preferred external storage is listed as [certified enterprise storage for SAP HANA.](https://www.sap.com/dmc/exp/2014-09-02-hana-hardware/enEN/#/solutions?filters=storage;v:deCertified;ve:11)
- In the [SAP HANA on VMware vSphere wiki,](https://wiki.scn.sap.com/wiki/display/VIRTUALIZATION/SAP+HANA+on+VMware+vSphere) confirm that the vSphere version and CPU generation of the VxRail dynamic node is supported for SAP HANA.

## **Certified enterprise storage**

The following table shows the SAP HANA certified enterprise storage components for Dell storage arrays:

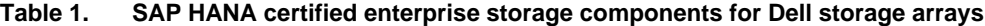

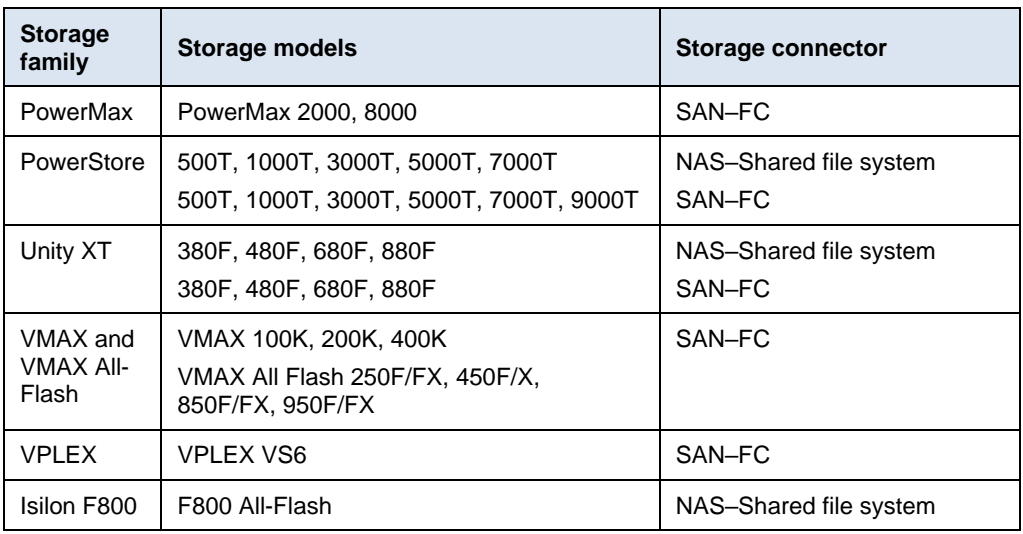

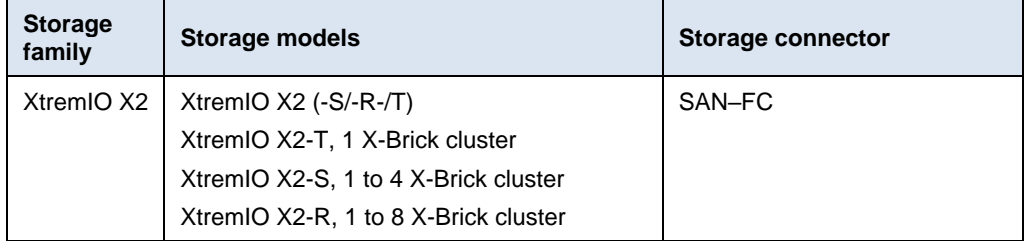

A broad range of Dell storage options are available to centralize overall management needs and support easy replacement using FC SAN or NAS storage connectivity. Contact your Dell Technologies sales representative about the best components for you.

The following guides describe configuration best practices for Dell enterprise storage systems that are certified for SAP HANA TDI deployments. These guides provide information about how to configure the storage to meet the SAP HANA functional requirements and key performance indicators (KPIs), and prepare the servers for Linux native multipathing and accessing enterprise storage from the SAP HANA nodes.

- [Validated Storage Configuration Best Practices Guide for SAP HANA TDI on Dell](https://www.delltechnologies.com/asset/nl-be/products/storage/technical-support/h17290-sap-hana-tdi-on-powermax-vg.pdf)  [EMC PowerMax Arrays](https://www.delltechnologies.com/asset/nl-be/products/storage/technical-support/h17290-sap-hana-tdi-on-powermax-vg.pdf)
- [Validated Storage Configuration Guidelines for SAP HANA TDI Deployments on](https://www.delltechnologies.com/asset/en-us/products/storage/technical-support/h18336-powerstore-sap-hana-vg.pdf)  [Dell EMC PowerStore Systems](https://www.delltechnologies.com/asset/en-us/products/storage/technical-support/h18336-powerstore-sap-hana-vg.pdf)
- [Dell EMC Unity XT Validated Storage Configuration Best Practices for SAP HANA](https://www.delltechnologies.com/asset/en-us/products/storage/technical-support/h18093-storage-config-best-practices-sap-hana-tdi-unity-sg.pdf)  [TDI Design Guide](https://www.delltechnologies.com/asset/en-us/products/storage/technical-support/h18093-storage-config-best-practices-sap-hana-tdi-unity-sg.pdf)
- [Storage Configuration Best Practices for SAP HANA Tailored Data Center](https://www.delltechnologies.com/asset/en-sa/products/storage/industry-market/h12342-storage-config-best-practices-sap-hana-tdi-vmax-recert-sg.pdf)  Integration on Dell [EMC VMAX Solution Guide](https://www.delltechnologies.com/asset/en-sa/products/storage/industry-market/h12342-storage-config-best-practices-sap-hana-tdi-vmax-recert-sg.pdf)
- [Storage Configuration Best Practices for SAP HANA TDI on Dell EMC VPLEX](https://infohub.delltechnologies.com/static/media/997ce4fd-40d8-4073-a09c-6c0b691edf60.pdf)  **[Systems](https://infohub.delltechnologies.com/static/media/997ce4fd-40d8-4073-a09c-6c0b691edf60.pdf)**
- [SAP HANA TDI on Dell EMC Isilon All-Flash Scale-Out NAS Validation](https://infohub.delltechnologies.com/static/media/ed1b2ebb-4229-47e9-adbb-7f50c9e878f2.pdf) Guide
- [Dell EMC XtremIO Storage Configuration Best Practices for SAP HANA TDI](https://infohub.delltechnologies.com/section-assets/h13984-storage-config-best-practices-sap-hana-tdi-xtremio-cg)  **[Configuration Guide](https://infohub.delltechnologies.com/section-assets/h13984-storage-config-best-practices-sap-hana-tdi-xtremio-cg)**

**Note:** The SAP HANA TDI validated design guides for each storage system are available on the Dell Technologies info hub at: [SAP HANA TDI guides for Dell EMC enterprise storage.](https://infohub.delltechnologies.com/t/sap-hana-tdi-guides-1/)

## <span id="page-11-0"></span>**Sizing considerations**

Before you deploy SAP HANA on a PowerEdge system, determine the number of production and nonproduction SAP HANA systems that you require and the CPU, memory, and disk capacity requirements for these systems. **Introduction**

With **SAP HANA TDI Phase 5**, SAP introduced workload-driven SAP HANA system sizing, in which SAPS requirements for specific customer workloads are used to determine the type and number of processors that are required to run SAP HANA. Customers use the SAP HANA Quick Sizer tool and sizing reports to determine the optimal memory sizes, number and type of CPUs, and number and type of disks for their SAP HANA environment, and then communicate the results to Dell Technologies. **SAP HANA system sizing**

> For more information, see [Quick Sizer.](https://www.sap.com/about/benchmark/sizing.quick-sizer.html#quick-sizer) If you need help with sizing your SAP system, consult your Dell Technologies sales representative.

With SAP HANA PowerEdge solutions, you can use internal as well as external storage for SAP HANA. Your sales representative can help you identify the best solution for the specific workload and environment.

If you are planning to install the operating system locally, consider using an [M.2 SSD](https://i.dell.com/sites/doccontent/shared-content/data-sheets/en/Documents/Dell-PowerEdge-Boot-Optimized-Storage-Solution.pd) in combination with a BOSS controller to decouple the operating system from your workload. BOSS devices provide RAID capabilities and offer a good performance-to-price ratio. You can use Dell OpenManage tools to keep the firmware on these devices up to date as well as to monitor the system and keep a hardware inventory.

#### For information about choosing the right CPU model for your workload, see [Appendix](#page-40-0) B: SAPS values for SAP HANA certified [PowerEdge servers](#page-40-0) and consult your Dell Technologies representative. **CPU considerations**

Dell Technologies recommends that SAP HANA solutions have a homogenous, symmetrical assembly of DIMMs and maximum utilization of all memory channels per processor. In accordance with this recommendation, Ice Lake two-socket servers must be populated with 16 DIMMs and Cascade Lake two-socket servers must be populated with at least 12 DIMMs. Cascade Lake four-socket solutions must have at least 24 DIMMs. **Memory requirements**

The following figures show the optimal DIMM size and count for all possible memory permutations:

| <b>Two Socket Systems</b>                                                                        |  |  |    |           |    |           |  |    |  |
|--------------------------------------------------------------------------------------------------|--|--|----|-----------|----|-----------|--|----|--|
| DIMM Size/System Memory 128 GB 256 GB 512 GB 768 GB 1,024 GB 1,536 GB 2,048 GB 4,096 GB 8,192 GB |  |  |    |           |    |           |  |    |  |
| <b>8 GB DIMMs</b>                                                                                |  |  |    |           |    |           |  |    |  |
| 16 GB DIMMs                                                                                      |  |  | 32 | $16 + 16$ |    |           |  |    |  |
| 32 GB DIMMs                                                                                      |  |  | 16 |           |    | $16 + 16$ |  |    |  |
| 64 GB DIMMs                                                                                      |  |  |    |           | 16 |           |  |    |  |
| 128 GB DIMMs                                                                                     |  |  |    |           |    |           |  |    |  |
| 256 GB DIMMs                                                                                     |  |  |    |           |    |           |  | 16 |  |

**Figure 2. Supported DIMM/memory configuration for two-socket Ice Lake servers**

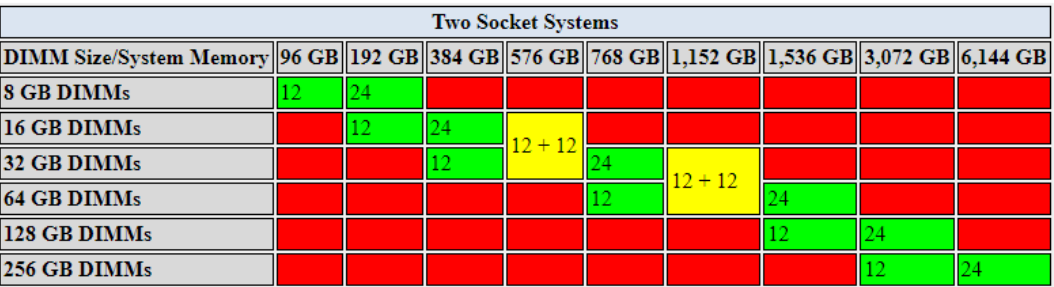

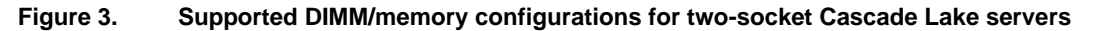

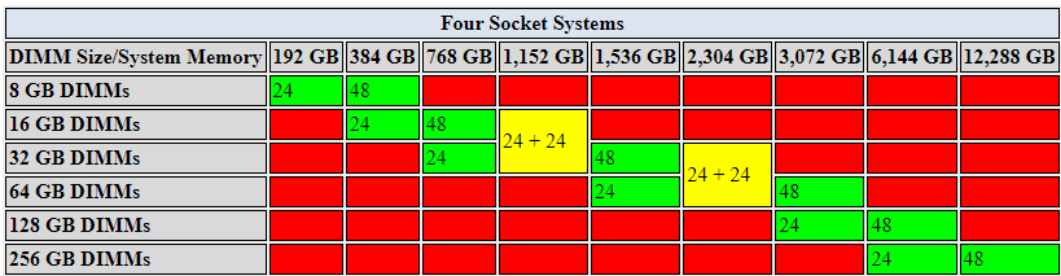

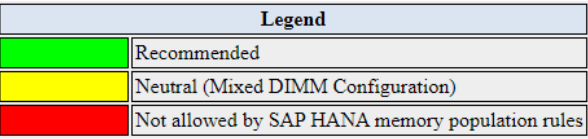

#### **Figure 4. Supported DIMM/memory configurations for four-socket Cascade Lake servers**

**Note:** When selecting a DIMM size, consider future memory upgrade requirements to avoid having to replace existing DIMMs at that time.

## **Intel Optane memory**

PowerEdge servers with the latest Intel Xeon CPUs in combination with Intel Optane memory can lower the TCO for SAP HANA environments and increase the overall memory capacity within a machine.

Intel Optane memory on SAP HANA enables up to 15 TB of data to be stored within one four-socket server beyond the physical capabilities of DRAM. SAP HANA supports PMEM only in App Direct mode for production systems. At the time of writing, memory mode is supported for non-production systems.

Memory limits are as follows:

- **Two-socket Ice Lake systems**: 16 x 512 GB = 8 TB PMEM + 16 x 256 GB = 4 TB DRAM, yielding 12 TB.
- **Two-socket Cascade Lake systems**: 12 x 512 GB = 6 TB PMEM + 12 x 128 GB = 1.5 TB DRAM, yielding 7.5 TB.
- **Four-socket Cascade Lake systems**: 24 x 512 GB = 12 TB PMEM + 24 x 128 GB = 3 TB DRAM, yielding 15 TB.

**Note:** PMEM works only with SAP HANA certified Ice Lake and Cascade Lake servers.

Currently, SAP HANA supports the following minimum [operating system versions with](https://launchpad.support.sap.com/#/notes/2618154)  [PMEM:](https://launchpad.support.sap.com/#/notes/2618154)

- **SLES 15 SP2 or Red Hat Enterprise Linux 8.2**: Certified for PowerEdge R750 servers
- **SLES 12 SP4**: Certified for PowerEdge R940, R840, R740, and R740xd servers by Dell for Cascade Lake.
- **SLES 15**: Certified for PowerEdge R940, R940xa, R840, R740, R740xd, R640, MX740c, and MX840c servers.
- **Red Hat Enterprise Linux 7.6 and 8**: Certified for PowerEdge R940, R940xa, R840, R740, R740xd, R640, MX740c, and MX840c servers. For support details for specific versions and solutions, see SAP Note: [KB3830541.](https://access.redhat.com/articles/3830541)

For more information about Intel Optane memory, see SAP Note 2700084: [FAQ: SAP](https://launchpad.support.sap.com/%23/notes/2700084)  [HANA Persistent Memory](https://launchpad.support.sap.com/%23/notes/2700084) (access requires login credentials).

#### **CPU and memory requirements**

All Ice Lake and Cascade Lake CPUs with Xeon Gold or higher are compatible with Intel Optane memory. The specific processor needs depend on the total memory size (Intel Optane + DRAM). The CPU supports a specific memory size.

The following tables describe the minimum CPU requirements. Depending on performance needs, you might prefer a higher version, for example, Intel Xeon Platinum.

| <b>Processor type</b>       | <b>Memory limit</b>               |
|-----------------------------|-----------------------------------|
| No suffix in processor type | 1 TB per socket (4 TB maximum)    |
| M suffix in processor type  | 2 TB per socket (8 TB maximum)    |
| L suffix in processor type  | 4.5 TB per socket (18 TB maximum) |

**Table 2. Minimum Cascade Lake CPU memory requirements**

Intel Optane for SAP HANA can be used in two-socket or four-socket systems, as described in the following tables:

## **Systems with PMEM in App Direct Mode and two Ice Lake CPU sockets populated**

| <b>DRAM</b> (size)         | <b>PMEM</b> (size)         | <b>Total capacity</b> | Ratio |
|----------------------------|----------------------------|-----------------------|-------|
| 16 x 32 GB (512 GB)        | 16 x 128 GB (2,048)<br>GB) | 2,560 GB              | 1:4   |
| 16 x 64 GB (1.024 GB)      | 16 x 128 GB (2,048)<br>GB) | 3,072 GB              | 1:2   |
| 16 x 64 GB (1.024 GB)      | 16 x 256 GB (4.096<br>GB)  | 5,120 GB              | 1:4   |
| 16 x 128 GB (2,048)<br>GB) | 16 x 128 GB (2,048)<br>GB) | 4,096 GB              | 1:1   |
| 16 x 128 GB (2,048)<br>GB) | 16 x 256 GB (4.096<br>GB)  | 6,144 GB              | 1.2   |
| 16 x 128 GB (2,048)<br>GB) | 16 x 512 GB (8.192)<br>GB) | 10,240 GB             | 1:4   |
| 16 x 256 GB (4.096<br>GB)  | 16 x 128 GB (2,048)<br>GB) | 6,144 GB              | 1:0.5 |
| 16 x 256 GB (4.096)<br>GB) | 16 x 256 GB (4.096)<br>GB) | 8,192 GB              | 1.1   |
| 16 x 256 GB (4.096)<br>GB) | 16 x 512 GB (8.192)<br>GB) | 12,288 GB             | 1:2   |

**Table 3. Supported PMEM configurations for two-socket systems**

### **Systems with PMEM in App Direct Mode and two Cascade Lake CPU sockets populated**

**Table 4. Supported PMEM configurations for two-socket systems**

| DRAM (size)               | <b>PMEM</b> (size)         | <b>Total capacity</b> | Ratio |
|---------------------------|----------------------------|-----------------------|-------|
| 12 x 32 GB (384 GB)       | 12 x 128 GB (1,536<br>GB)  | 1,920 GB              | 1:4   |
| 12 x 64 GB (768 GB)       | 12 x 128 GB (1,536<br>GB)  | 2,304 GB              | 1:2   |
| 12 x 64 GB (768 GB))      | 16 x 256 GB (3.072)<br>GB) | 3,840 GB              | 1:4   |
| 12 x 128 GB (1,536<br>GB) | 12 x 128 GB (1,536<br>GB)  | 3,072 GB              | 1:1   |
| 12 x 128 GB (1,536<br>GB) | 12 x 256 GB (3.072)<br>GB) | 4,608 GB              | 1:2   |
| 12 x 128 GB (1,536<br>GB) | 12 x 512 GB (6,144<br>GB)  | 7,680 GB              | 1:4   |
| 12 x 256 GB (3,072<br>GB) | 12 x 128 GB (1,536<br>GB)  | 4,608 GB              | 1:0.5 |

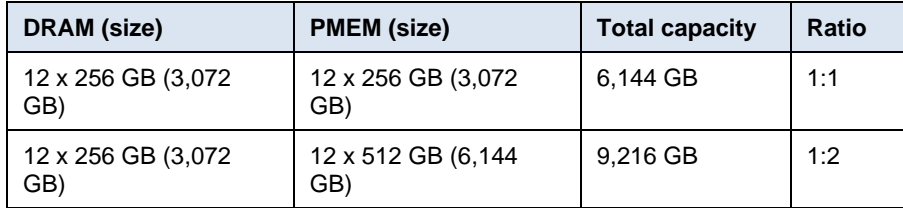

## **Systems with PMEM in App Direct Mode and four Cascade Lake CPU sockets populated**

**Table 5. Supported PMEM configurations for four-socket systems**

| <b>DRAM</b> (size)        | <b>PMEM</b> (size)                    | <b>Total capacity</b> | <b>Ratio</b> |
|---------------------------|---------------------------------------|-----------------------|--------------|
| 24 x 32 GB (768 GB)       | 24 x 128 GB (3,072<br>GB)             | 3, 840 GB             | 1:4          |
| 24 x 64 GB (1,536 GB)     | 24 x 128 GB (3,072<br>GB)             | 4,608 GB              | 1:2          |
| 24 x 64 GB (1,536 GB)     | 24 x 256 GB (6,144<br>GB)             | 7,680 GB              | 1:4          |
| 24 x 128 GB (3,072<br>GB) | 24 x 128 GB (3,072<br>GB)             | 6,144 GB              | 1:1          |
| 24 x 128 GB (3,072<br>GB) | 24 x 256 GB (6,144<br>GB)             | 9,216 GB              | 1:2          |
| 24 x 128 GB (3,072<br>GB) | 24 x 512 GB<br>$(12, 288 \text{ GB})$ | 15,360 GB             | 1:2          |
| 24 x 256 GB (6,144<br>GB) | 24 x 128 GB (3,072<br>GB)             | 9,216 GB              | 1:0.5        |
| 24 x 256 GB (6144<br>GB)  | 24 x 256 GB (6,144<br>GB)             | 12,288 GB             | 1:1          |
| 24 x 256 GB (6,144<br>GB) | 24 x 512 GB<br>$(12, 288 \text{ GB})$ | 18,432                | 1:2          |

## **Sizing recommendations for storage with PMEM**

You can use any internal storage or certified Dell SAP HANA external storage. For more information, see the disk sizing requirements for scale-up systems in *[SAP HANA TDI-](https://www.sap.com/documents/2015/03/74cdb554-5a7c-0010-82c7-eda71af511fa.html)[Storage Requirements.](https://www.sap.com/documents/2015/03/74cdb554-5a7c-0010-82c7-eda71af511fa.html)*

Scale-out systems are more complex, as described in the following table:

**Table 6. Recommended storage sizes for scale-out systems**

| <b>Volume</b> | <b>Size</b>                                                                             |
|---------------|-----------------------------------------------------------------------------------------|
| /hana/data    | 1.2 x anticipated net data size on disk<br>or<br>1 x total main memory (DRAM +<br>PMEM) |
| /hana/log     | 512 GB                                                                                  |
| /hana/shared  | 1 TB                                                                                    |

## **Preparing the Intel Optane memory**

Configuring the Intel Optane memory DIMMs consists of two steps:

- 1. Creating a goal configuration from the BIOS environment
- 2. Creating the namespaces with an installed operating system

## **Creating a goal configuration**

To access the memory DIMMs, you can create a goal configuration using the ndctl tool at operating system level, the system setup dialog, or the Integrated Dell Remote Access Controller (iDRAC).

**Note:** You can perform this procedure without any operating system on the machine. The namespace creation procedure requires that an SAP HANA supported operating system that includes the ndctl tool is installed on the machine.

To create a goal configuration using the iDRAC:

- 1. Log in to the iDRAC of the PMEM machine and select **Configuration** > **BIOS Settings**.
- 2. Expand **Memory Settings** and **Persistent Memory**, as shown in the following figure:

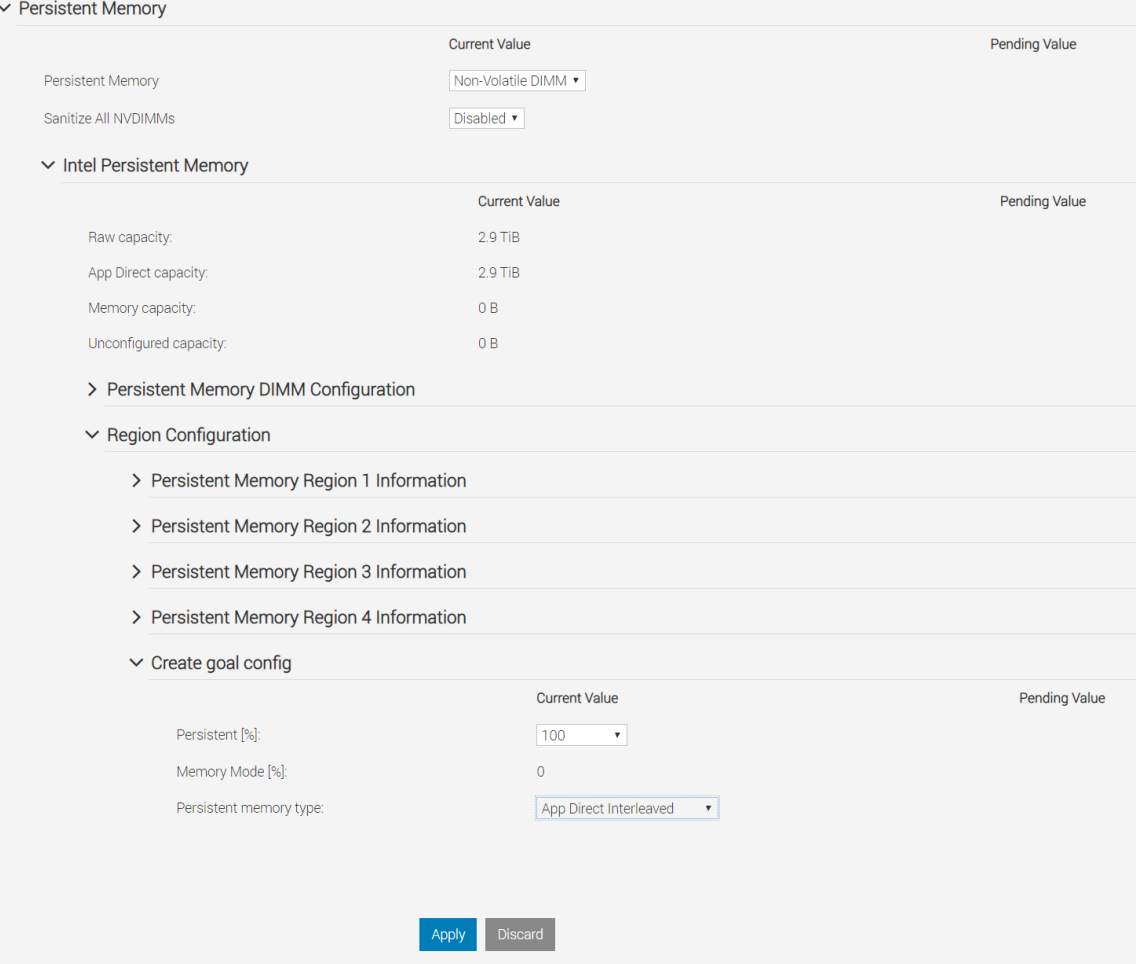

**Figure 5. Persistent Memory settings**

- 3. Expand **Region Configuration** and **Create goal config**.
- 4. To create a per-socket configuration, choose **100% Persistence** and **App Direct Interleaved**.
- 5. Click **Apply and reboot**.

#### **Creating the namespaces**

After you complete the goal configuration, you have prepared the regions but not yet allocated the namespaces. To list all unallocated namespaces, run the ndctl command using the  $-i$  flag:

```
linux:~ # ndctl list -i
\Gamma {
     "dev":"namespace24.0",
     "mode":"raw",
     "size":0,
     "uuid":"00000000-0000-0000-0000-000000000000",
     "sector_size":512,
     "state":"disabled",
     "numa_node":0
   },
   {
     "dev":"namespace26.0",
     "mode":"raw",
     "size":0,
     "uuid":"00000000-0000-0000-0000-000000000000",
     "sector_size":512,
     "state":"disabled",
     "numa_node":2
   },
   {
     "dev":"namespace25.0",
     "mode":"raw",
```

```
 "size":0,
   "uuid":"00000000-0000-0000-0000-000000000000",
   "sector_size":512,
   "state":"disabled",
   "numa_node":1
 },
 {
   "dev":"namespace27.0",
   "mode":"raw",
   "size":0,
   "uuid":"00000000-0000-0000-0000-000000000000",
   "sector_size":512,
   "state":"disabled",
   "numa_node":3
```
#### *Creating namespaces on the configured regions*

Depending on the number of populated sockets that exist in the system, you might need to repeat the create namespace procedure. Perform the following procedure two or more times, depending on the number of populated sockets in the system.

Run the following commands:

}

```
linux:~ # ndctl create-namespace
{
   "dev":"namespace24.0",
   "mode":"fsdax",
   "size":"744.19 GiB (799.06 GB)",
   "uuid":"8bc41612-bebc-4ead-bbca-6cc6f0b93be0",
   "raw_uuid":"3c1b2d89-31ac-4686-a6d0-ac22260d7515",
   "sector_size":512,
   "blockdev":"pmem24",
   "numa_node":0
```

```
}
linux:~ # ndctl create-namespace
{
   "dev":"namespace26.0",
   "mode":"fsdax",
   "size":"744.19 GiB (799.06 GB)",
   "uuid":"2785910e-a01d-42fc-990c-0b8f9563e49e",
   "raw_uuid":"6f116048-9f99-4d14-b3f8-b47a8473da7e",
   "sector_size":512,
   "blockdev":"pmem26",
   "numa_node":2
}
linux:~ # ndctl create-namespace
{
   "dev":"namespace25.0",
   "mode":"fsdax",
   "size":"744.19 GiB (799.06 GB)",
   "uuid":"a4809f98-69c4-4fb0-b3f9-4cbb9293716f",
   "raw_uuid":"84272619-6a3c-42ea-8d31-95198ff67589",
  "sector size":512,
   "blockdev":"pmem25",
   "numa_node":1
}
linux:~ # ndctl create-namespace
{
   "dev":"namespace27.0",
   "mode":"fsdax",
   "size":"744.19 GiB (799.06 GB)",
   "uuid":"ea4cf63a-9910-408a-bae6-6b503e734dd8",
```

```
Sizing considerations
```

```
 "raw_uuid":"feae79ac-f0ab-4bf2-a7d7-4b6591dcbe0d",
"sector size":512,
 "blockdev":"pmem27",
 "numa_node":3
```
}

#### *Configuring FS-DAX and create and mount the partitions*

You now have either two or four block devices configured in the system. The names of the block devices start with pmem and a number. These names are displayed in the listing in the last step in the "blockdev" section. In our example, the names are /dev/pmem24, /dev/pmem25, /dev/pmem26, and /dev/pmem27.

Create an xfs file system by running the following  $mkfs. xfs$  command:

```
linux:~ # mkfs.xfs /dev/pmem24
meta-data=/dev/pmem24 isize=512 agcount=4, agsize=48770944 blks
       = sectsz=4096 attr=2, projid32bit=1
       = crc=1 finobt=1, sparse=0, rmapbt=0, 
reflink=0
data = bsize=4096 blocks=195083776, imaxpct=25
       = sunit=0 swidth=0 blks
naming =version 2 bsize=4096 ascii-ci=0 ftype=1
log =internal log bsize=4096 blocks=95255, version=2
                        sectsz=4096 sunit=1 blks, lazy-count=1
realtime =none extsz=4096 blocks=0, rtextents=0
linux:~ # mkfs.xfs /dev/pmem25
meta-data=/dev/pmem25 isize=512 agcount=4, agsize=48770944 blks
       = sectsz=4096 attr=2, projid32bit=1
                        crc=1 finobt=1, sparse=0, rmapbt=0,
reflink=0
data = bsize=4096 blocks=195083776, imaxpct=25
       = sunit=0 swidth=0 blks
naming =version 2 bsize=4096 ascii-ci=0 ftype=1
log =internal log bsize=4096 blocks=95255, version=2
                        sectsz=4096 sunit=1 blks, lazy-count=1
realtime =none extsz=4096 blocks=0, rtextents=0
linux:~ # mkfs.xfs /dev/pmem26
meta-data=/dev/pmem26 isize=512 agcount=4, agsize=48770944 blks
       = sectsz=4096 attr=2, projid32bit=1
                        crc=1 finobt=1, sparse=0, rmapbt=0,
reflink=0
data = bsize=4096 blocks=195083776, imaxpct=25
       = sunit=0 swidth=0 blks
naming =version 2 bsize=4096 ascii-ci=0 ftype=1
log =internal log bsize=4096 blocks=95255, version=2
                        sectsz=4096 sunit=1 blks, lazy-count=1
realtime =none extsz=4096 blocks=0, rtextents=0
linux:~ # mkfs.xfs /dev/pmem27
```
#### Sizing considerations

```
meta-data=/dev/pmem27 isize=512 agcount=4, agsize=48770944 blks
       = sectsz=4096 attr=2, projid32bit=1
       = crc=1 finobt=1, sparse=0, rmapbt=0, 
reflink=0
data = bsize=4096 blocks=195083776, imaxpct=25
       = sunit=0 swidth=0 blks
naming =version 2 bsize=4096 ascii-ci=0 ftype=1
log =internal log bsize=4096 blocks=95255, version=2
                       sectsz=4096 sunit=1 blks, lazy-count=1
realtime =none extsz=4096 blocks=0, rtextents=0
```
#### *Creating /etc/fstab entries for PMEM devices*

For each PMEM device, perform the following steps:

- 1. Create a folder on which to mount the device by running the following command: linux:~ # mkdir -p /hana/pmem/0; mkdir /hana/pmem/1; mkdir /hana/pmem/2; mkdir /hana/pmem/3
- 2. To persist the mounting after the system reboots, add a mount entry in /etc/fstab for each namespace by running the following commands.

**Note:** The x-systemd.device-timeout parameter influences how long the system waits for the device to be ready. This example uses 20 minutes of initializing time. Decrease this value if necessary depending on your landscape needs.

/dev/pmem24 /hana/p mem/0 xfs noatime,dax,x-systemd.device-timeout=1200 1 2 /dev/pmem25 /hana/pmem/1 xfs noatime,dax,x-systemd.devicetimeout=1200 1 2 /dev/pmem26 /hana/pmem/2 xfs noatime,dax,x-systemd.devicetimeout=1200 1 2 /dev/pmem27 /hana/pmem/3 xfs noatime,dax,x-systemd.device-

- 3. Mount all the file systems and check that they are properly mounted by running
- the following commands:

linux:~ # mount -a -t xfs

timeout=1200 1 2

linux:~ # df -h|egrep "File|pmem"

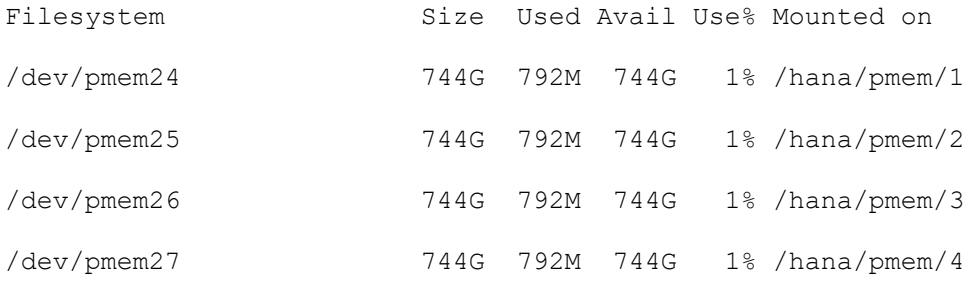

#### *Deploying and configuring SAP HANA*

Next, you must make SAP HANA aware of the new Intel Optane memory DIMMs:

• Upgrade existing SAP HANA installations to SAP HANA SPS03 or later. In the [persistence] section of the global.ini file, provide a line with a commaseparated list of all mounted pmem devices by running the following command:

```
[persistence]
```
basepath\_persistent\_memory\_volumes=/hana/pmem/0;/hana/pmem/1;  $h$ ana/pmem/2;/hana /pmem/3

• For new SAP HANA installations, you can extend the tool hdblcm with two more options besides the normal installation parameters:

--use pmem --pmempath=/hana/pmem

HDBLCM determines and uses all pmem devices below that /hana/pmem subfolder.

SAP HANA uses the persistent memory devices and loads data to them. You can also move databases and tables individually to a specific region (DRAM or PMEM).

#### **Summary**

Dell Technologies conducted a test with SAP Business Warehouse on SAP HANA (BWoH), which involved running complex queries through the whole SAP HANA stack (HW,OS,DB,APP). The test results showed a similar read performance between DRAM and Intel Optane memory, indicating that this technology facilitates access to greater amounts of data while balancing TCO.

## **Data management with SAP HANA**

The exponential growth of data has increased the demand for scaled-up storage and processing power to keep up with the complexities of enterprise information management. Businesses thirst for a data management strategy that satisfies their requirements for SAP HANA performance and data accessibility with a limited IT budget while lowering their TCO.

Mission-critical (or "hot") data is stored in memory on the SAP HANA database for real-time processing and analytics. Less frequently accessed (or "warm") data is saved in a lower-cost storage tier while still managed as a unified part of the SAP HANA database. Retaining and managing older data in this cost-effective way is key in maintaining data growth while minimizing the expense of hardware growth.

#### **SAP HANA Native Storage Extension**

Native Storage Extension (NSE), a native SAP HANA feature, is a warm data solution. NSE provides an improved cost-to-performance ratio that is similar to the ratio provided by other SAP HANA warm data tiering solutions, such as SAP HANA Extensions Node and SAP HANA Dynamic Tiering.

The following figure shows the difference between standard SAP HANA in-memory storage and the storage that is offered with NSE:

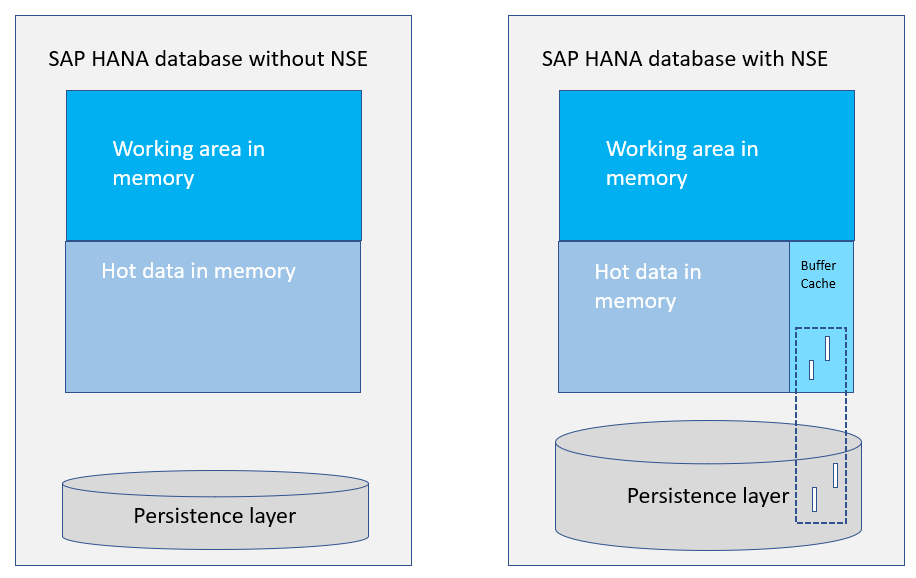

**Figure 6. Standard SAP HANA database and SAP HANA database with NSE comparison**

The capacity of a standard SAP HANA database is limited to the amount of main memory. Using SAP HANA NSE, customers can bypass these limits by storing warm data on a storage system. A relatively small amount of SAP HANA memory for the NSE buffer cache is needed for paging operations because the buffer cache can handle up to eight times the size of warm data on disk. For example, a 2 TB SAP HANA system without NSE equates to a 1 TB database in memory. With NSE and the addition of a 500 GB buffer cache, you can expand your 1 TB database to a 5 TB database: 1 TB of hot data, 4 TB of warm data, and a 500 GB buffer cache to page data between memory and disk.

**Note:** Only SAP HANA scale-up systems are currently supported with NSE.

Hot (or "column-loadable") data resides completely in memory for fast processing and is loaded from disk in columns into SAP HANA memory. SAP HANA NSE enables you to specify certain warm data as "page loadable." This data is loaded page by page into memory as required for query processing. Unlike column-loadable data, page-loadable data does not need to reside completely in memory.

NSE reduces the memory footprint for page-loadable data. The database is partly inmemory and partly on disk, as illustrated in the following figure:

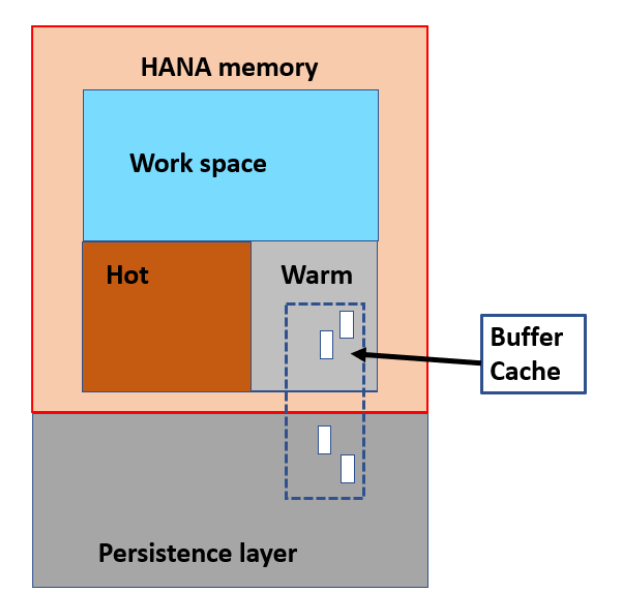

**Figure 7. SAP HANA database with NSE**

NSE is integrated with other SAP HANA functional layers, such as the query optimizer, query execution engine, column store, and persistence layers,

For more information about SAP HANA NSE, SAP HANA NSE Data Sizing, and other NSE related topics, see [SAP HANA Native Storage Extension.](https://help.sap.com/viewer/6b94445c94ae495c83a19646e7c3fd56/2.0.04/en-US/4efaa94f8057425c8c7021da6fc2ddf5.html)

NSE is subject to certain functional restrictions. For more information, see SAP Note 2771956L: SAP HANA NSE [Functional Restrictions.](http://help.sap.com/disclaimer?site=https://launchpad.support.sap.com/#/notes/2771956)

To support SAP HANA bandwidth requirements, SAP requires high-speed network connectivity for SAP HANA related networks. For more information, see *[SAP HANA](https://www.sap.com/documents/2016/08/1cd2c2fb-807c-0010-82c7-eda71af511fa.html)  [Network Requirements](https://www.sap.com/documents/2016/08/1cd2c2fb-807c-0010-82c7-eda71af511fa.html)*.

The internode network is tested to ensure that every node can connect to every other node with the minimal throughput requirement provided by SAP.

In addition to the system networks that are required for management and [vSphere](https://www.vmware.com/content/dam/digitalmarketing/vmware/en/pdf/whitepaper/sap_hana_on_vmware_vsphere_best_practices_guide-white-paper.pdf) for [virtual HANA configurations,](https://www.vmware.com/content/dam/digitalmarketing/vmware/en/pdf/whitepaper/sap_hana_on_vmware_vsphere_best_practices_guide-white-paper.pdf) Dell recommends configuring the following networks for the SAP HANA environments that will use the specified function:

- Application/client network: 10 Gb/s (recommended)
- Source/servers network: 10 Gb/s (recommended)
- Internode network: 10 Gb/s (required)
- System replication network: 10 Gb/s (recommended)
- Backup network: 10 Gb/s (recommended)
- Storage network:

**Network requirements**

- 10 Gb/s IP (required)
- 8 Gb/s Fibre Channel (required)
- Ethernet networks: 10 GbE to 200 GbE Dell S Series and Z Series data center network switches

For SAN fabric, Dell's storage networking recommendations include Dell Connectrix FC or Dell unified S4148U switches. The unified S4148U switch supports both Ethernet and FC networks.

MX Series modular switches are part of the PowerEdge MX server. PowerEdge MX Ethernet and FC I/O modules provide cost-effective, high-performance scalable networking—25 GbE and 32 GbE FC host connectivity with 100 GbE and 32 GbE FC uplinks. For more information about the supported hardware and the latest Open Networking OS10EE, see [MX-Series Modular Switches.](https://www.dell.com/en-us/work/shop/povw/poweredge-mx7000-switch)

For information about Dell's network deployment recommendations, see the following documentation:

- **[Dell EMC Networking Guides](https://www.dell.com/support/article/uk/en/ukdhs1/sln312766/networking-guides?lang=en)**
- [SAP HANA Network Requirements White Paper](https://www.sap.com/documents/2016/08/1cd2c2fb-807c-0010-82c7-eda71af511fa.html)

**Sizing considerations for an SAP landscape design** 

Business and technology considerations influence the sizing of the hardware infrastructure. Consult with your Dell Technologies representative to determine a solution design that includes business requirements for performance, response times, availability, data protection, and disaster recovery for the SAP systems.

The following table describes the sequence of steps that are involved in sizing the infrastructure requirements for your TDI deployments:

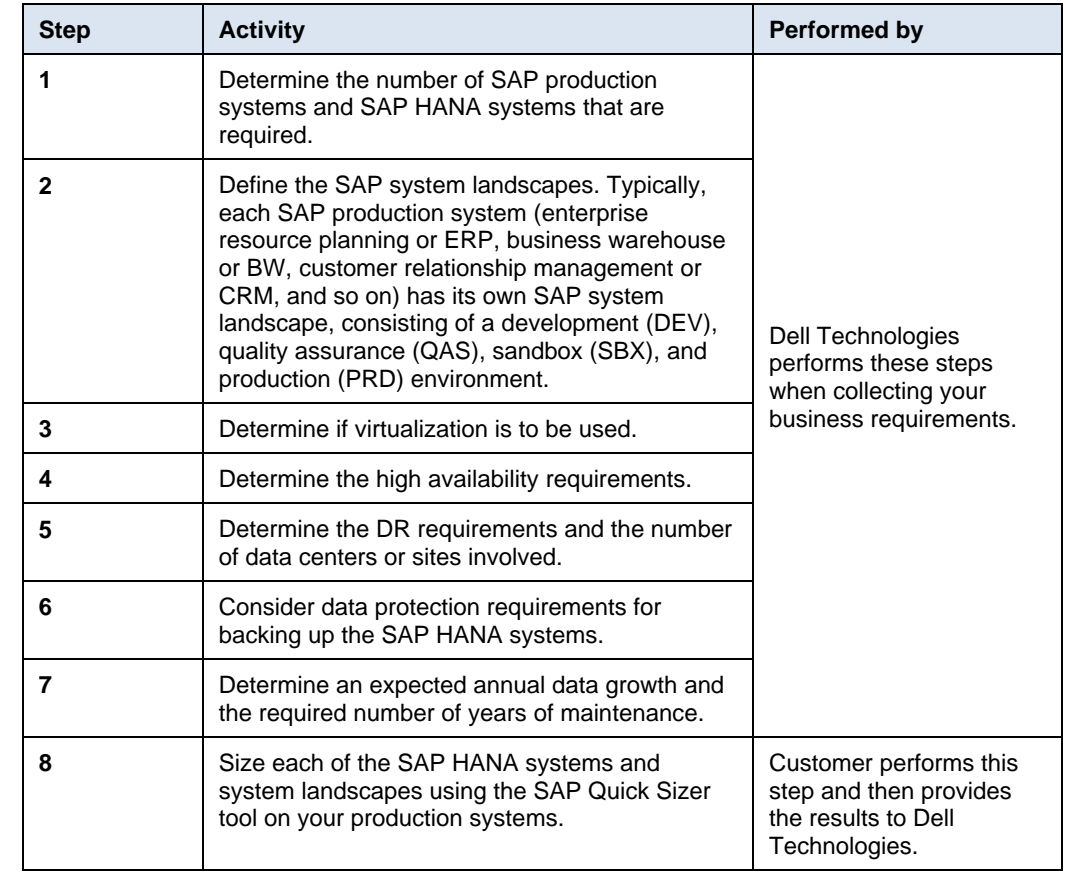

#### **Table 7. Infrastructure sizing steps**

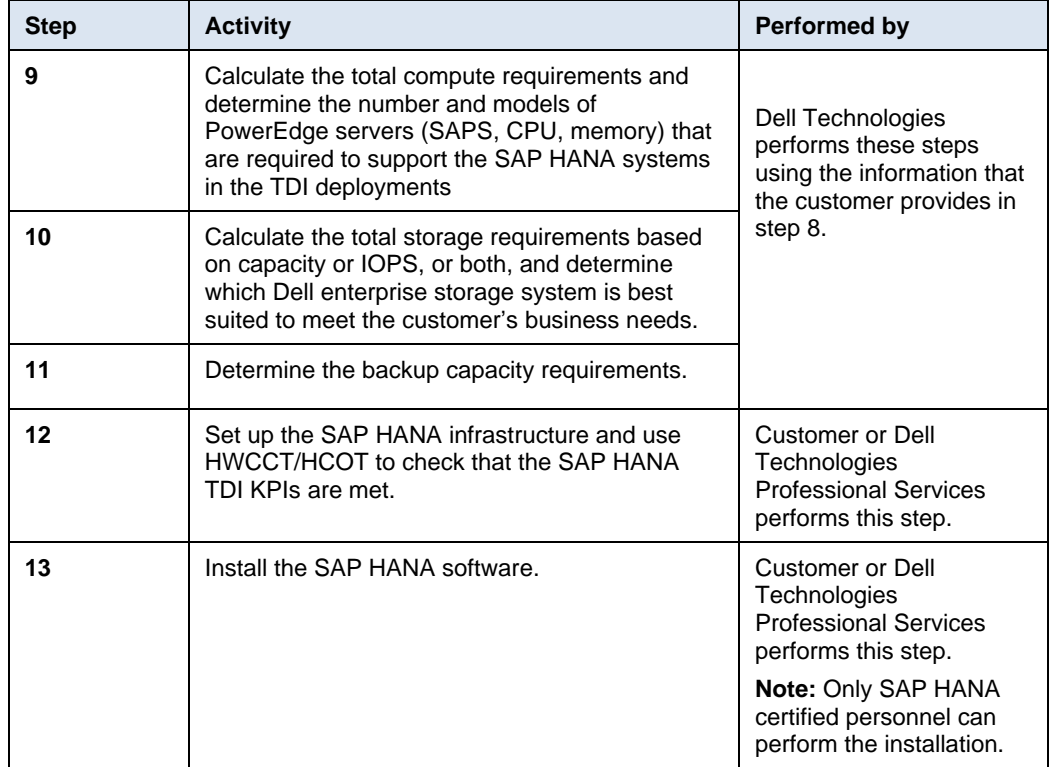

## <span id="page-26-0"></span>**Recommended PowerEdge settings and configuration**

This section describes Dell's configuration recommendations for your SAP HANA scaleup, scale-out, and virtual configurations. **Introduction**

For factory-installed servers, Dell recommends the following settings for an SAP HANA solution: **PowerEdge settings**

- Memory Configuration Type: **Performance Optimized**
- BIOS and Advance System Configuration Settings: **Performance Optimized**
- Advanced System Configurations: **UEFI BIOS Boot Mode with GPT Partition**

## **BIOS settings**

Dell recommends the following performance settings in the PowerEdge System BIOS:

- Physical SAP HANA configuration:
	- Virtualization Technology: **Disabled**
- Virtual SAP HANA configuration:
	- Logical Processors: **Enabled**
	- Virtualization Technology: **Enabled**

#### *Configuring BIOS settings on a PowerEdge server*

**Note:** The following steps are performed on a PowerEdge R940 server for illustration purposes. The steps might vary on different server models.

You can change system BIOS settings in various different locations, as follows:

- Integrated Dell Remote Access Controller (iDRAC) UI: Set the **First Boot Device/Next boot** to **BIOS Boot Manager**.
- OpenManage: Enter the BIOS by pressing F2 during restart.
- System BIOS:
	- To access the processor settings, select **System BIOS** > **System BIOS Settings** > **Processor Settings**, as shown in the following figure::

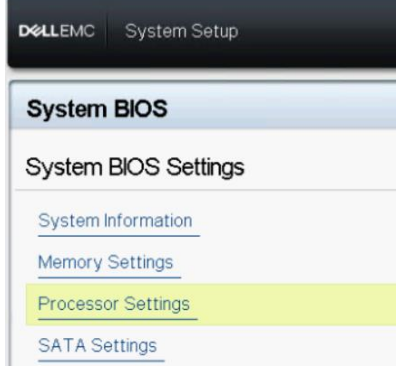

**Figure 8. PowerEdge R940 System BIOS settings**

The processor settings are displayed, as shown in the following figure:

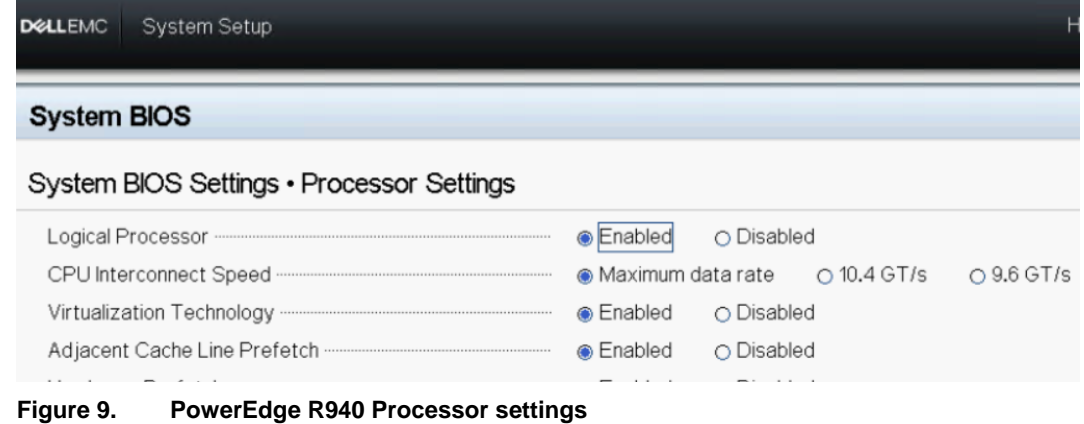

▪ To access Memory Operating Mode, select **System BIOS** > **System BIOS Settings** > **Memory Settings**, as shown in the following figure:

| <b>DELLEMC</b><br><b>System Setup</b>                                                                                                    |                    |                   |  |  |  |
|----------------------------------------------------------------------------------------------------|--------------------|-------------------|--|--|--|
| <b>System BIOS</b>                                                                                                    |                    |                   |  |  |  |
| System BIOS Settings • Memory Settings                                                                                                    |                    |                   |  |  |  |
| System Memory Size <b>Constitution</b> System Memory Size                                                                                                    | 1536 GB            |                   |  |  |  |
|                                                                                                    | ECC DDR4           |                   |  |  |  |
| System Memory Speed <b>Committee Controller Controller Controller Controller Controller Controller Controller Controller Controller Controller Controller Controller Controller Controller Controller Controller Controller Cont</b> | 2666 Mhz           |                   |  |  |  |
|                                                                                                    | 1.20V              |                   |  |  |  |
|                                                                                                    | 16 MB              |                   |  |  |  |
| System Memory Testing The Committee Committee Committee Committee Committee Committee Committee Committee Committee                                                                                                    | $\bigcirc$ Enabled | <b>O</b> Disabled |  |  |  |
|                                                                                                    | Optimizer Mode     |                   |  |  |  |
|                                                                                                    | Optimizer Mode     |                   |  |  |  |
| Node Interleaving measurements are all and a property of the property of the property of the property of the property of the property of the property of the property of the property of the property of the property of the p       | ○ Enabled          | <b>O</b> Disabled |  |  |  |
|                                                                                                    | Enabled            | <b>C</b> Disabled |  |  |  |

**Figure 10. PowerEdge R940 Memory Operating Mode setting**

## **Generic settings**

Dell recommends the following best practices for configuring the PowerEdge servers:

- Use the latest BIOS and firmware.
- Use the latest vendor-subscribed host bus adapter (HBA) drivers.
- Enable Intel Hyper-Threading.

For more information, see the *[Architecture Guidelines and](https://www.vmware.com/content/dam/digitalmarketing/vmware/en/pdf/whitepaper/sap_hana_on_vmware_vsphere_best_practices_guide-white-paper.pdf) Best Practices for Deployments of SAP HANA on VMware vSphere: [Architecture and Technical](https://www.vmware.com/content/dam/digitalmarketing/vmware/en/pdf/whitepaper/sap_hana_on_vmware_vsphere_best_practices_guide-white-paper.pdf) [Considerations Guide](https://www.vmware.com/content/dam/digitalmarketing/vmware/en/pdf/whitepaper/sap_hana_on_vmware_vsphere_best_practices_guide-white-paper.pdf)*.

For detailed deployment architecture and recommended settings for all your hardware and software components, contact your Dell Technologies sales representative.

Because Dell's SAP HANA solutions are on scalable building blocks, you can easily add blocks of 1.5 TB or 3 TB to scale out to a 48 TB solution. SAP HANA certified enterprise storage components for Dell storage arrays with dual redundant controllers provide the persistent storage for the SAP HANA database. All components, including storage, fabric, network, and controllers, are highly redundant. **Scale-out considerations**

The SAP HANA hardware certification program has certified hardware on specific operating system versions. For the supported combinations, see the [Certified and](https://www.sap.com/dmc/exp/2014-09-02-hana-hardware/enEN/enterprise-storage.html#categories=certified%23EMC%20Corporation%23Dell)  [Supported SAP HANA Hardware Directory.](https://www.sap.com/dmc/exp/2014-09-02-hana-hardware/enEN/enterprise-storage.html#categories=certified%23EMC%20Corporation%23Dell) **Operating systems**

## **Supported operating systems for SAP HANA**

You will need one of the following Enterprise Linux distribution products, in the version specified in the [index page](https://www.sap.com/dmc/exp/2014-09-02-hana-hardware/enEN/index.htm) of the Certified and Supported SAP HANA Hardware [Directory,](https://www.sap.com/dmc/exp/2014-09-02-hana-hardware/enEN/enterprise-storage.html#categories=certified%23EMC%20Corporation%23Dell) to run SAP HANA:

• Red Hat Enterprise Linux for SAP Solutions

- Red Hat Enterprise Linux for SAP HANA
- SUSE Linux Enterprise Server for SAP Applications
- SUSE Linux Enterprise Server

**Note:** Dell strongly recommends using Red Hat Enterprise Linux for SAP Solutions or SUSE Linux Enterprise Server for SAP Applications because of their features and extended support cycles.

For information about SAP HANA support for the intended operating system version, see SAP Note 2235581 - [SAP HANA: Supported Operating Systems](https://launchpad.support.sap.com/#/notes/2235581) (access requires login credentials). This SAP note also provides the recommended settings for the operating system version. Ensure that you always apply these settings to the installed operating systems.

## **Operating system support life cycle**

The following sections provide the end-of-support dates for the latest operating system versions associated with SAP HANA TDI: SUSE, Red Hat, and VMware ESXi.

#### *SUSE Linux Enterprise Server*

The following table provides end-of-support dates for SUSE operating system versions.

The information in the table is subject to change. For the most current information, see [SUSE Product Support Lifecycle.](http://www.suse.com/lifecycle/)

| <b>Operating system</b>             | End of support    |
|-------------------------------------|-------------------|
| SLES 12 for SAP Applications        | August 1, 2019    |
| SLES 12 SP1 for SAP Applications    | May 31, 2020      |
| SLES 12 SP2 for SAP Applications    | March 31, 2021    |
| SLES 12 SP3 for SAP Applications    | June 30, 2022     |
| SLES 12 SP4 for SAP Applications    | June 30, 2023     |
| SLES 12 SP5 for SAP Applications    | October 31, 2024  |
| <b>SLES 15 for SAP Applications</b> | December 31, 2022 |
| SLES 15 SP1 for SAP Applications    | January 31, 2024  |
| SLES 15 SP2 for SAP Applications    | December 31, 2024 |
| SLES 15 SP3 for SAP Applications    | TBD               |

**Table 8. SUSE operating system versions: End of support**

#### *Red Hat Enterprise Linux*

The following table provides end-of-support dates for Red Hat Enterprise Linux operating system versions. The information in the table is subject to change. For the most current information, see [Red Hat Enterprise Linux Life Cycle.](https://access.redhat.com/support/policy/updates/errata)

**Table 9. Red Hat Enterprise Linux operating system versions: End of support**

| <b>Operating system</b>                        | End of support  |
|------------------------------------------------|-----------------|
| Red Hat Enterprise Linux 7.4 for SAP Solutions | August 31, 2021 |

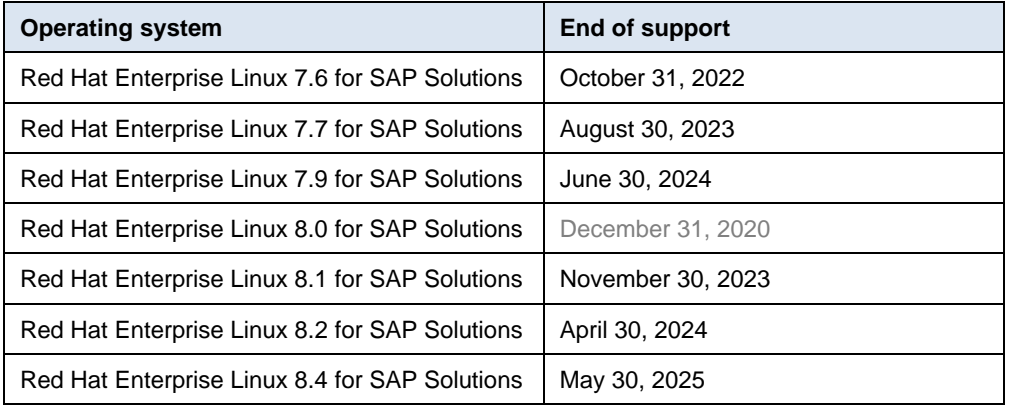

### *VMware ESXi*

The following table provides end-of-support dates for VMware ESXi hypervisor versions. For the latest list, see **VMware Lifecycle Product Matrix**.

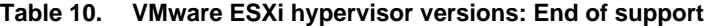

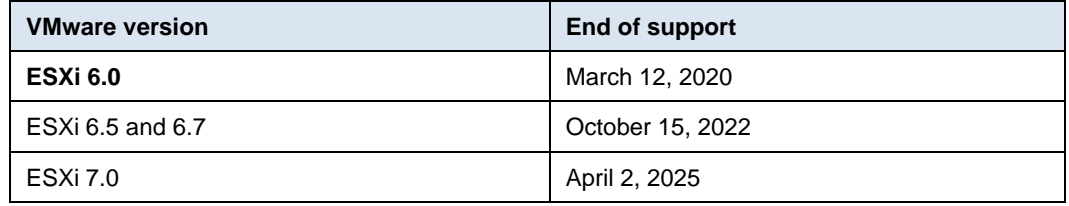

## <span id="page-30-0"></span>**Conclusion**

Enterprises can now take advantage of the breakthrough technology of SAP HANA to achieve better business performance while keeping cost and complexity to a minimum. SAP has certified the PowerEdge servers for use in SAP HANA installations on production and nonproduction systems and on single-node (scale-up) and scale-out systems. By using the TDI approach with PowerEdge servers and selecting the right infrastructure architecture for your SAP HANA deployment, your organization can look ahead to faster and better IT innovation and responsiveness to meet your evolving business requirements.

## <span id="page-31-0"></span>**References**

**Dell Technologies documentation** The following Dell Technologies documentation provides additional relevant information. If you do not have access to a document, contact your Dell Technologies representative.

- [Dell Technologies Solutions for SAP Info Hub](https://infohub.delltechnologies.com/t/solutions/sap/)
- [Dell EMC servers](https://www.dellemc.com/en-us/servers/index.htm#scroll=off)
- [Dell EMC Networking Guides](https://www.dell.com/support/article/uk/en/ukdhs1/sln312766/networking-guides?lang=en)

### Under **MX-Series Modular Switches (PowerEdge MX)**:

- PowerEdge MX IO Guide
- PowerEdge MX SmartFabric Configuration and Troubleshooting Guide
- MX Series Fibre Channel Storage Network Deployment with Ethernet IOMs
- PowerEdge MX SmartFabric Deployment Video
- PowerEdge MX Network Architecture Guide

The following VMware documentation provides additional information:

- **documentation**
- SAP Community Wiki: [SAP HANA on VMware vSphere](https://wiki.scn.sap.com/wiki/display/VIRTUALIZATION/SAP+HANA+on+VMware+vSphere)
	- [Architecture Guidelines and Best Practices for Deployments of SAP HANA on](http://www.vmware.com/content/dam/digitalmarketing/vmware/en/pdf/whitepaper/sap_hana_on_vmware_vsphere_best_practices_guide-white-paper.pdf)  [VMware vSphere: Architecture and Technical Considerations Guide](http://www.vmware.com/content/dam/digitalmarketing/vmware/en/pdf/whitepaper/sap_hana_on_vmware_vsphere_best_practices_guide-white-paper.pdf)
	- [Virtualize Applications: SAP HANA on vSphere—Support Status and Best Practices](https://blogs.vmware.com/apps/2016/05/sap-hana-on-vsphere-deployment-options-and-best-practices.html)  **[Summary](https://blogs.vmware.com/apps/2016/05/sap-hana-on-vsphere-deployment-options-and-best-practices.html)**
	- SAP and VMware-Overview
	- [SAP Solutions on VMware Best Practices Guide](https://www.vmware.com/files/pdf/solutions/sap/sap-solutions-on-vmware-best-practices-guide.pdf)

The following SAP resources provide additional information:

## **SAP documentation**

**VMware** 

- [Quick Sizer](https://www.sap.com/about/benchmark/sizing.quick-sizer.html#quick-sizer)
- [SAP HANA on VMware vSphere](https://wiki.scn.sap.com/wiki/display/VIRTUALIZATION/SAP+HANA+on+VMware+vSphere)
- [SAP Help Portal](https://help.sap.com/viewer/p/SAP_HANA_PLATFORM)
- [SAP HANA Tailored Data Center Integration –](https://www.sap.com/documents/2017/09/e6519450-d47c-0010-82c7-eda71af511fa.html) Overview
- SAP HANA [Tailored Data Center Integration –](https://www.sap.com/documents/2017/10/fa78377b-da7c-0010-82c7-eda71af511fa.html) Frequently Asked Questions

**Note:** The following documentation requires an SAP username and password.

• [SAP Note 2399079—Elimination of hdbparam in HANA 2](https://launchpad.support.sap.com/#/notes/2399079)

## <span id="page-32-0"></span>**Appendix A: Designing and implementing an SAP HANA scaleout landscape using the PowerEdge MX platform**

**Overview**

This section describes how to design and implement the SAP HANA scale-out solution using PowerEdge MX kinetic infrastructure that was tested and validated in Dell Technologies laboratories.

The SAP HANA TDI scale-out solution described in this guide uses the following PowerEdge MX platform components and Dell enterprise storage:

- **[MX7000 chassis](https://i.dell.com/sites/csdocuments/Product_Docs/en/poweredge-mx7000-spec-sheet.pdf)**: A 7U modular chassis that hosts flexible blocks of resources and provides outstanding efficiency through shared power, cooling, networking, I/O, and management.
- **[PowerEdge MX networking modules](https://www.dell.com/en-us/work/shop/povw/poweredge-mx7000-switch)**: Modular switches that are designed to reduce network management complexity and grow with business needs.
- **[PowerEdge MX840c](https://i.dell.com/sites/csdocuments/Product_Docs/en/poweredge-mx840c-spec-sheet.pdf)**: An SAP HANA certified, four-socket, double-width sled with elastic compute resources for database-driven, mission-critical applications and performance workloads.
- **Dell [Unity 650F](https://www.emc.com/collateral/data-sheet/h16018-unity-all-flash-family-ss.pdf)**: An SAP HANA certified enterprise storage system with integrated architecture for block file with concurrent support for native NAS, iSCSI, and Fibre Channel (FC) protocols.

### **Network requirements**

The SAP HANA scale-out solution requires numerous cables such as FC and Ethernet connections using rack servers in a fully redundant fabric configuration. The following figure shows a logical view of the minimum different network requirements:

Appendix A: Designing and implementing an SAP HANA scale-out landscape using the PowerEdge MX platform

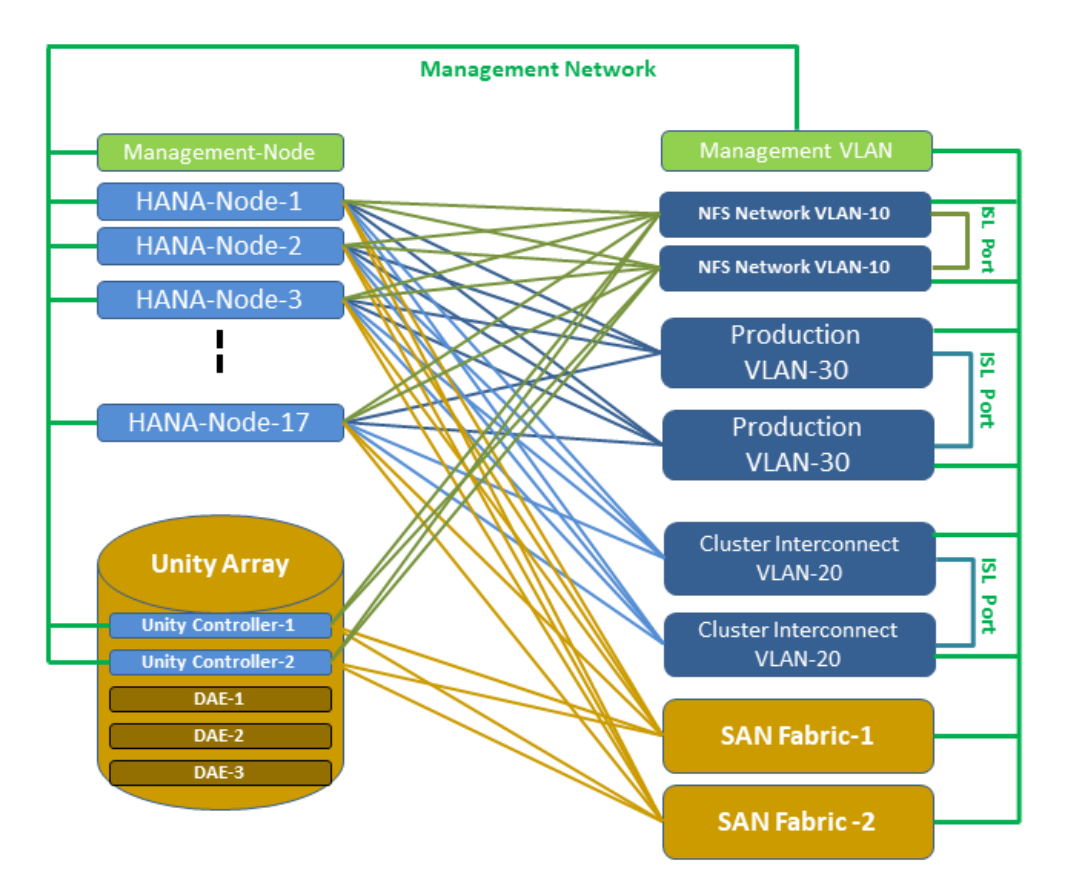

#### **Figure 11. SAP HANA scale-out network configuration using MX9116n/MX7116n switches**

A significant benefit of using the MX PowerEdge platform for an SAP HANA scale-out solution is its modular network infrastructure. This infrastructure helps to eliminate most network/fabric cabling from SAP HANA nodes to the virtual switch layer. Only switch interconnect links and network/fabric uplinks are required, as shown in the following figure:

Appendix A: Designing and implementing an SAP HANA scale-out landscape using the PowerEdge MX platform

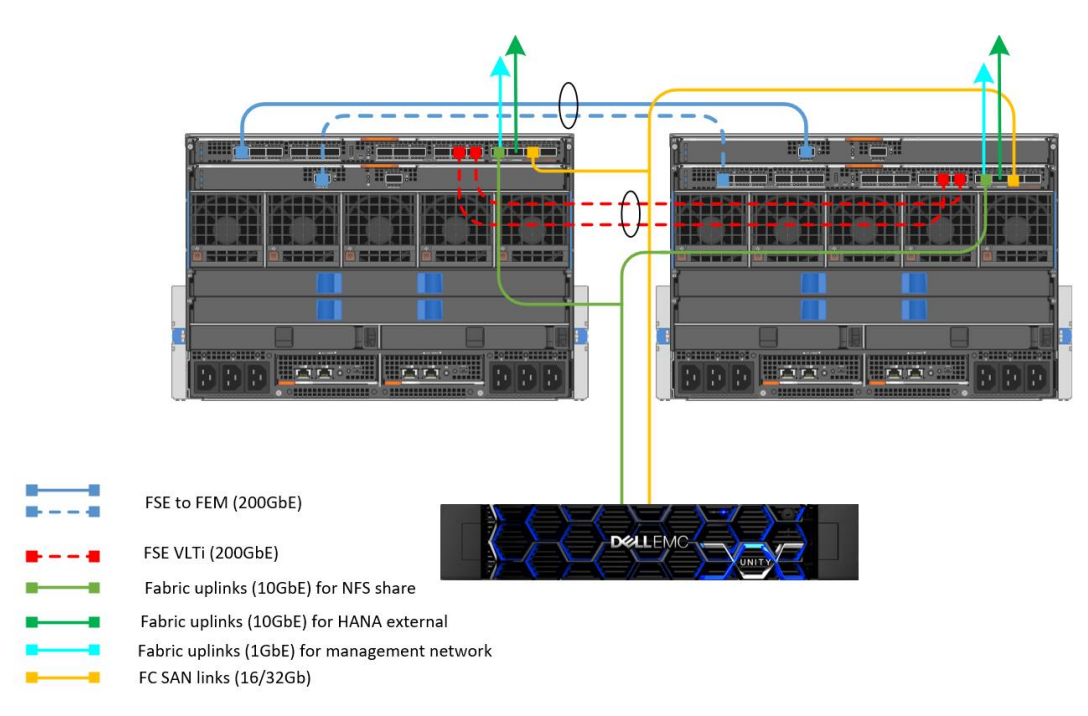

#### **Figure 12. Network cabling for an SAP HANA scale-out solution using two PowerEdge MX7000 chassis**

The preceding illustration shows two PowerEdge MX7000 chassis, which can support up to eight MX840c servers (with four CPU sockets each), cascaded in a pair of Dell modular network MX9116n/MX7116n switches. For illustration purposes, we used Dell Unity array 650F and other network/fabric uplinks.

The PowerEdge MX7000 chassis is a 7U enclosure with eight front slots for blade-based servers (for up to four PowerEdge MX840c nodes) or storage sleds. The MX7000 chassis supports up to two pairs of redundant general-purpose switches or pass-through modular bays (Fabrics A and B) and a redundant pair of storage-specific switch bays (Fabric C). Up to 25Gbps Ethernet, 32Gbps FC, and 12Gbps SAS are also supported for the server's front-end I/O ports. The chassis has up to six power supply units (PSUs) as well as OpenManage Enterprise Modular Edition embedded management software running on up to two redundant MX9002m management modules.

## **Using Dell modular network modules in PowerEdge MX**

The PowerEdge MX platform introduced the concept of scalable fabric architecture. A scalable fabric spans multiple chassis, enabling them to behave like a single chassis from a networking perspective.

A scalable fabric consists of two main components: a pair of MX9116n Fabric Switch Engines (FSEs) in the first two chassis and additional pairs of MX7116n Fabric Expander Modules (FEMs) in the remaining chassis. Each MX7116n FEM connects to the MX9116n FSE corresponding to its fabric and slot. All I/O modules (IOMs) participating in the fabric are configured in either Full Switch or SmartFabric mode.

The Networking MX9116n FSE operates in one of two modes:

• **SmartFabric Mode**—Switches operate as layer 2 I/O aggregation devices and are managed through the Open Manage Enterprise Modular console.

• **Full Switch Mode**—This mode is enabled by default, making all switch-specific OS10EE capabilities available.

The following figure shows three MX7000 chassis in a single scalable fabric architecture. The number of chassis is expandable to ten.

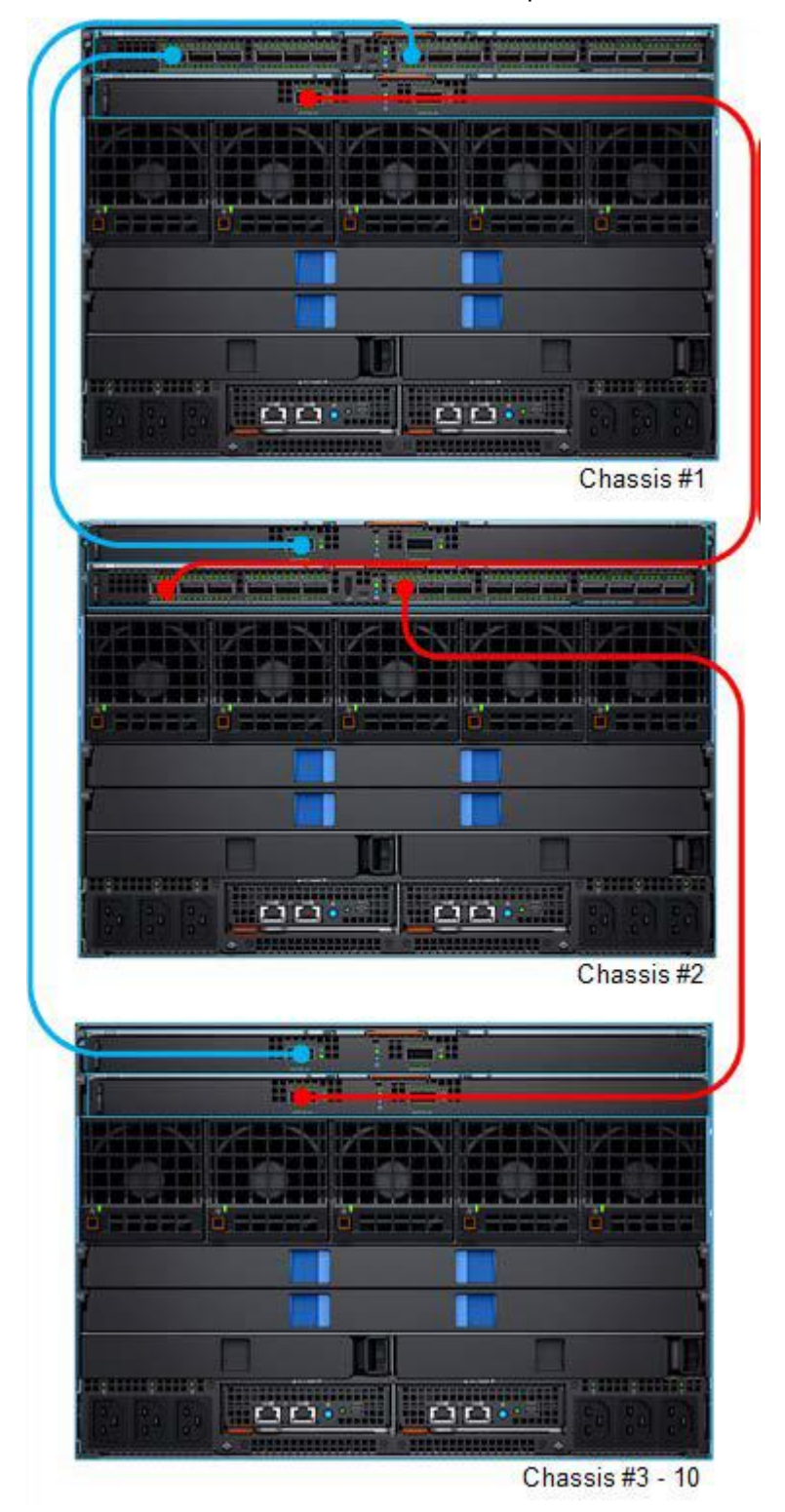

**Figure 13. Scalable fabric example using Fabric A**

The first two chassis each contain one MX9116n FSE and one MX7116n FEM. As shown in the diagram, chassis 3 to 10 each contain two MX7116n FEMs. All connections shown use QSFP28-DD (2x100GB) connections.

In an SAP HANA scale-out solution using the PowerEdge MX platform, one pair of MX9116n FSEs and additional FEM pairs for additional MX7000 chassis are used for all the required networks, including FC SAN. This helps to consolidate all the required network switches into one scalable fabric, keeping the fabric administration to a minimum and saving the data center footprint compared to an approach using rack servers.

The following figure shows the Dell SAP HANA (16+2) scale-out solution using PowerEdge MX:

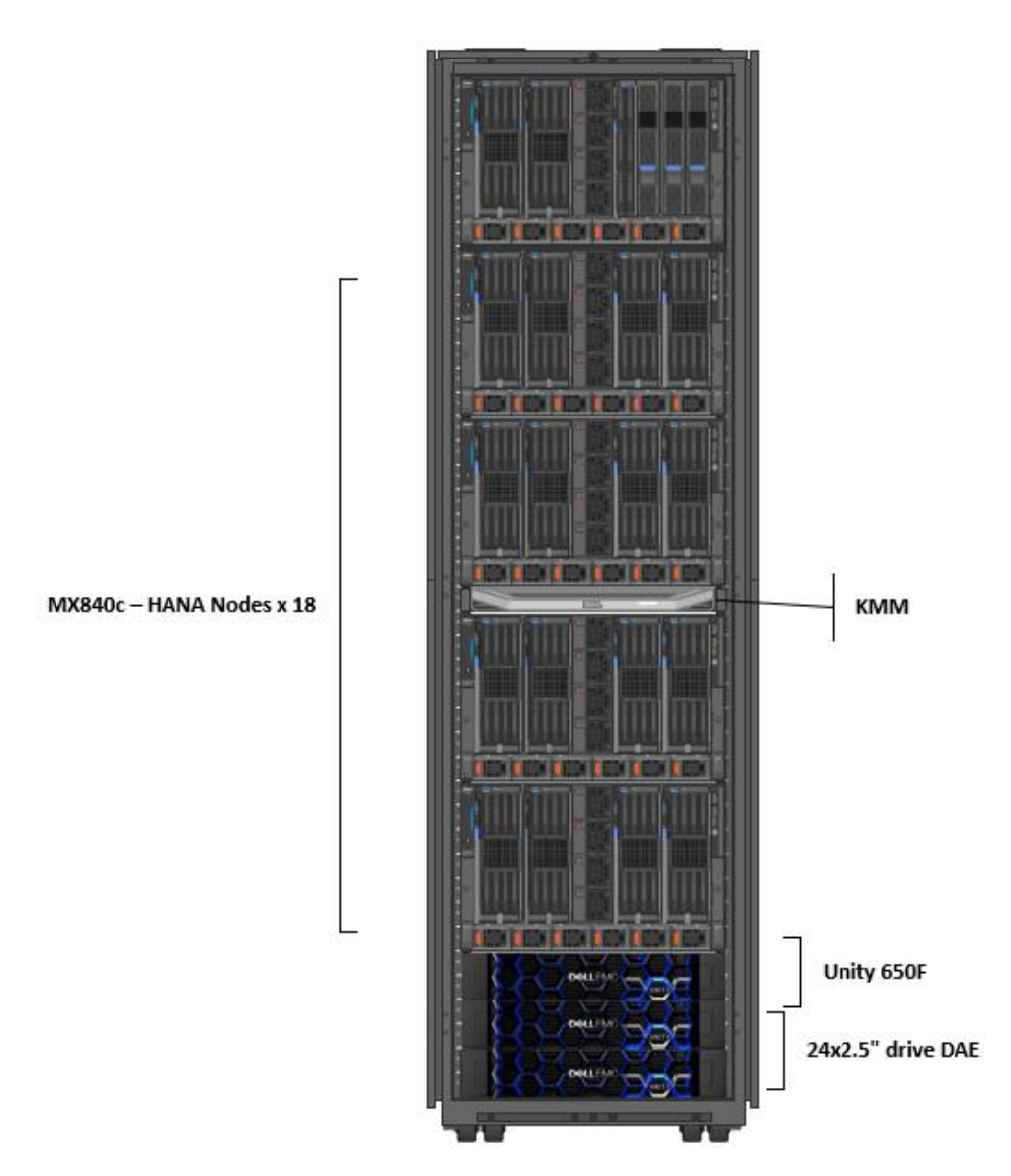

**Figure 14. Dell SAP HANA (16+2) scale-out solution using PowerEdge MX**

The entire hardware requirement can fit in a 42U rack. The previous SAP HANA scale-out solution's rack design required double the rack space.

### **SAP HANA 6 TB scale-out solution**

The following table shows the hardware components of an SAP HANA scale-out (2+1) solution using PowerEdge MX servers:

**Table 11. Dell SAP HANA 6 TB scale-out solution**

| <b>Component</b>              | Configuration                                                                                                    |  |  |  |  |
|-------------------------------|----------------------------------------------------------------------------------------------------|--|--|--|--|
| <b>SAP HANA</b><br>nodes      | 2 x PowerEdge MX840c active SAP HANA nodes + 1 to 2 MX840c standby<br>SAP HANA nodes, each with:                                         |  |  |  |  |
|                               | SUSE Linux Enterprise Server for SAP Applications or Red Hat<br>٠<br><b>Enterprise Linux for SAP Solutions</b>                           |  |  |  |  |
|                               | • 2 x 25GbE dual port Mezzanine CNA cards                                                                                                |  |  |  |  |
| Storage                       | <b>Any SAP HANA certified Dell EMC enterprise storage</b>                                                                                |  |  |  |  |
| Storage fabric<br>and network | One pair of MX9116n modular switches to support both FC and all other<br>Ethernet networks required by the SAP HANA scale-out landscape. |  |  |  |  |

Two 25 GbE dual port mezzanine cards are used in each of the PowerEdge MX840c servers. 25 GbE ports are partitioned with specific bandwidth allocation, connected to the described fully redundant Scalable Fabric, and configured as bonded network or multipath I/O devices for Ethernet and FC fabric respectively to ensure that there is no single point of failure for the networks that an SAP HANA scale-out landscape requires.

The following figure shows the VLAN ID assignment in the deployed SAP HANA scale-out landscape:

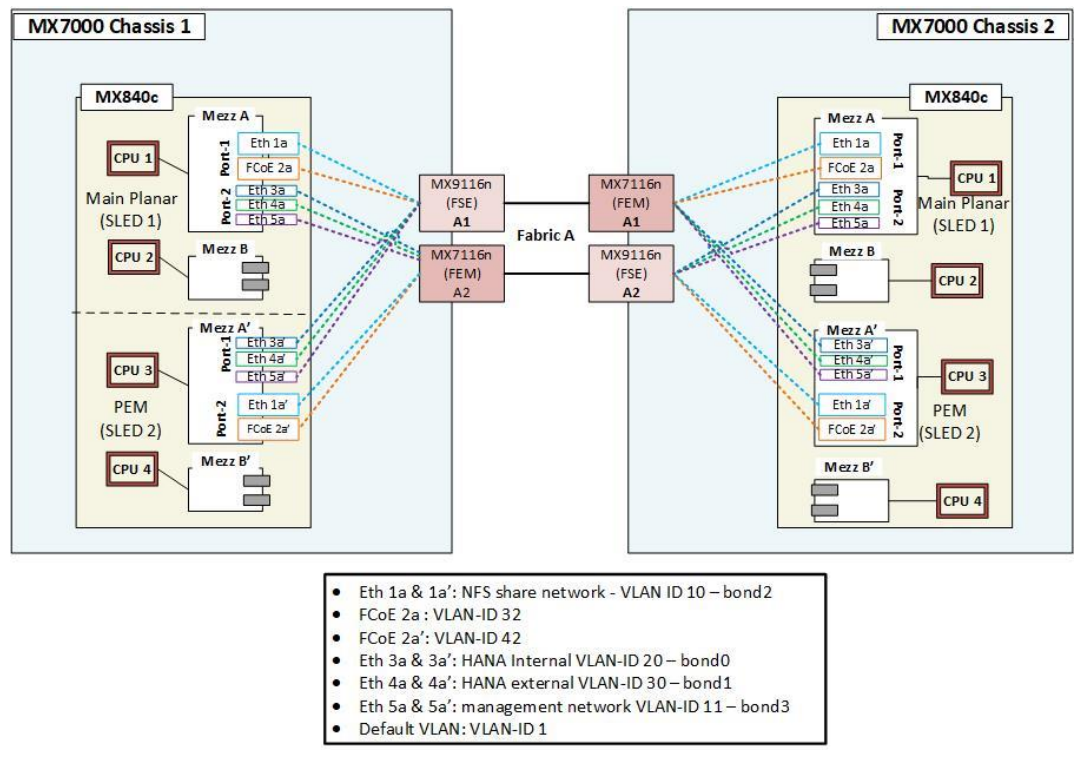

**Figure 15. Network port partition on MX840c**

The preceding figure and following table show how the 25GE mezzanine ports are partitioned. FC-related NIC partitions are configured as FCoE HBAs for FC SAN fabrics.

- The Unity array's FC front-end HBAs are connected through the SAN fabric to MX9116n's native FC uplinks.
- The MX7000 Fabric B module pair and future support of 25 GbE quad port mezzanine I/O cards can provide more network expansion capability if required.

A NIC partition such as 2a is allocated to have a minimum transfer bandwidth of 65 percent of the total available 25GE connection. Also, NIC partition 2a can have up to 100 percent of the available transfer bandwidth if NIC partition 1a is idle.

| Mezz/CAN<br>slot | <b>Port</b><br>number | <b>Partition</b><br>number/label | <b>Partition</b><br>type | <b>Partition</b><br>minimum TX<br>bandwidth | <b>Partition</b><br>maximum TX<br>bandwidth | <b>Application function</b>  |
|------------------|-----------------------|----------------------------------|--------------------------|---------------------------------------------|---------------------------------------------|------------------------------|
| Mezz 1A          | Port 1                | Partition 1 - 1a                 | NIC.                     | 35                                          | 100                                         | NFS network                  |
|                  |                       | Partition 2 - 2a                 | <b>FCoE</b>              | 65                                          | 100                                         | FC SAN                       |
|                  | Port 2                | Partition 1 - 3a                 | NIC.                     | 48                                          | 100                                         | HANA internal network        |
|                  |                       | Partition 2 - 4a                 | <b>NIC</b>               | 48                                          | 100                                         | HANA external network        |
|                  |                       | Partition 3 - 5a                 | <b>NIC</b>               | 4                                           | 100                                         | Management network           |
| Mezz 2A          | Port 1                | Partition 1 - 3a'                | <b>NIC</b>               | 48                                          | 100                                         | <b>HANA</b> internal network |
|                  |                       | Partition 2 - 4a'                | <b>NIC</b>               | 48                                          | 100                                         | HANA external network        |
|                  |                       | Partition 3 - 5a'                | <b>NIC</b>               | $\overline{4}$                              | 100                                         | management network           |
|                  | Port 2                | Partition 1 - 1a'                | <b>NIC</b>               | 35                                          | 100                                         | NFS network                  |
|                  |                       | Partition 2 - 2a'                | FCoE                     | 65                                          | 100                                         | FC SAN                       |

**Table 12. CNA configuration within MX840c HANA database hosts**

**Controlling, automating, and managing the SAP HANA configuration**

PowerEdge MX networking switches support Dell OS10 Enterprise Edition and operate in either Full Switch or SmartFabric mode. Users have more control over IOM in Full Switch mode because IOM operates as a regular switch. SmartFabric offers several key features that are crucial for the latest fabric solutions, such as automation, life cycle management, scalability, and manageability.

We implemented our SAP HANA scale-out solution in SmartFabric mode for proof of concept and certification purposes. With SmartFabric Services (SFS), customers can quickly and easily deploy and automate datacenter networking fabrics. The most burdensome tasks were creating NIC partitions from the first SAP HANA server as a template server and creating different VLAN IDs and network uplinks on the MX9116n pair. The template is easily and automatically deployed to the next SAP HANA server as well as its Ethernet and SAN fabric configuration on the switches involved. For more information, see the following documents:

- Dell EMC PowerEdge MX SmartFabric [Configuration and Troubleshooting Guide.](https://www.dell.com/support/article/us/en/04/sln317357/dell-emc-poweredge-mx-smartfabric-configuration-and-troubleshooting-guide?lang=en)
- [Dell EMC PowerEdge MX Series Fibre Channel Storage Network Deployment](file:///C:/Users/quocdat_nguyen/Desktop/HANA%20Projects/MX-series_Project/Document/Dell%20EMC%20PowerEdge%20MX%20Series%20Fibre%20Channel%20Storage%20Network%20Deployment%20with%20Ethernet%20IOMs)  [with Ethernet IOMs](file:///C:/Users/quocdat_nguyen/Desktop/HANA%20Projects/MX-series_Project/Document/Dell%20EMC%20PowerEdge%20MX%20Series%20Fibre%20Channel%20Storage%20Network%20Deployment%20with%20Ethernet%20IOMs)

In addition to being able to assign VLANs to server profiles, SFS automates quality of service (QoS) settings based on user input. When a VLAN is created, the user selects the related traffic type—iSCSI, vMotion, and so on—and the SFS engine assigns the correct QoS setting to that VLAN.

Users can also select a "metal" such as gold, bronze, and so on to assign their own priority values to traffic. The following table shows the traffic types and related settings:

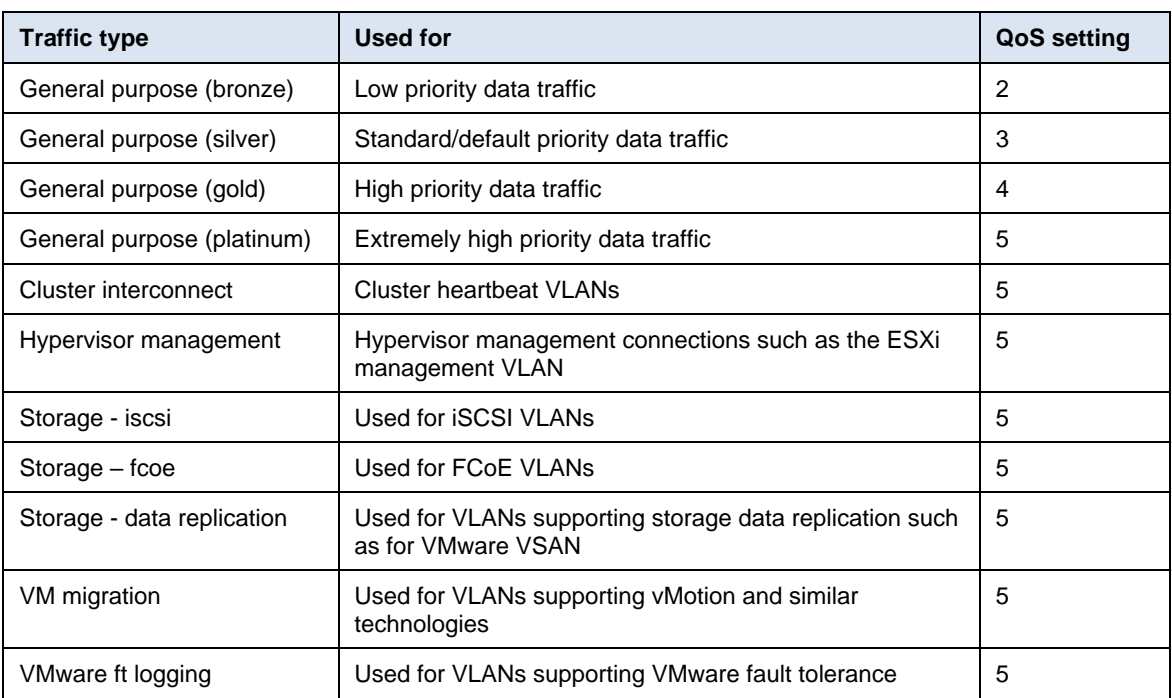

### **Table 13. Traffic types and QoS settings**

<span id="page-40-0"></span>[SAP HANA TDI Phase 5](https://blogs.saphana.com/2017/09/20/tdi-phase-5-new-opportunities-for-cost-optimization-of-sap-hana-hardware/) introduced important changes and benefits for customers who are planning for SAP HANA deployments: **Introduction**

- The new workload-driven sizing approach allows for SAPS-based sizing. The Quick Sizer tool and SAP HANA sizing reports have been enhanced to provide separate CPU (SAPS) and RAM sizing results, enabling customers to fine-tune their configurations for their specific workload and to purchase systems with the optimal number of cores and memory.
- The increased variety of CPU processors that are supported enables customers to be more flexible when choosing SAP HANA compute nodes from the PowerEdge Ice Lake- and Cascade Lake-based range of systems and to cost-optimize the servers for their workload requirements.

#### The following tables show the estimated SAPS values for PowerEdge 15G Ice Lake and 14G Cascade Lake servers with over 90 percent utilization.The SAPS values for the topend platinum CPU models, the Intel Xeon Platinum 8380 (Ice Lake) and 8280 (Cascade Lake), are certified with SAP. These certified values are presented in bold in the tables. Dell extrapolated the SAPS values for all other PowerEdge server models from these results using SPECint2017. All the listed models are SAP HANA certified with [SAP HANA](https://blogs.saphana.com/2017/09/20/tdi-phase-5-new-opportunities-for-cost-optimization-of-sap-hana-hardware/)  [TDI Phase 5.](https://blogs.saphana.com/2017/09/20/tdi-phase-5-new-opportunities-for-cost-optimization-of-sap-hana-hardware/) those that do not meet the SAP HANA minimum requirement of two sockets and eight cores per socket. **SAPS values for PowerEdge servers**

**Note:** Dell performed internal testing with the SD benchmarks to validate the extrapolated SAPS values across the platinum, gold, and silver CPU ranges. The results showed that the extrapolations were accurate to within a 5 to 10 percent range in our laboratory environment. "M/L" editions of a CPU model have the same extrapolated SAPS values as non-M and non-L editions of that model. The SAP Quick Sizer tool bases calculations on a 65 percent utilization with greenfield sizing. For brownfield sizing, calculate 60-65 percent utilization from the extrapolated SAPS values listed in the tables below. The extrapolated values are for bare-metal environments. You can expect a performance degradation of approximately 10 percent with virtualized environments.

## **PowerEdge 15G Ice Lake-based systems SAPS tables**

**Table 14. PowerEdge R750 Ice Lake-based systems with SAPS values**

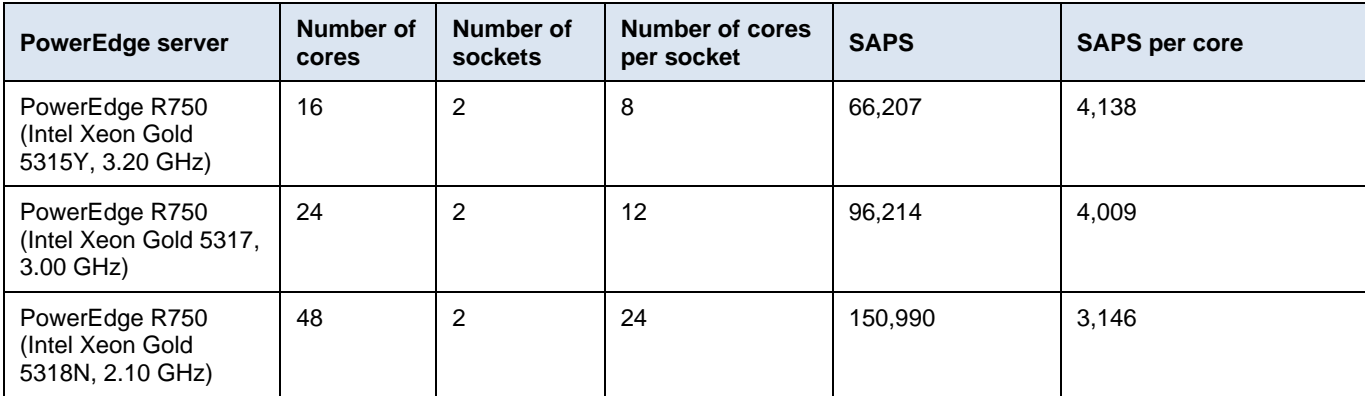

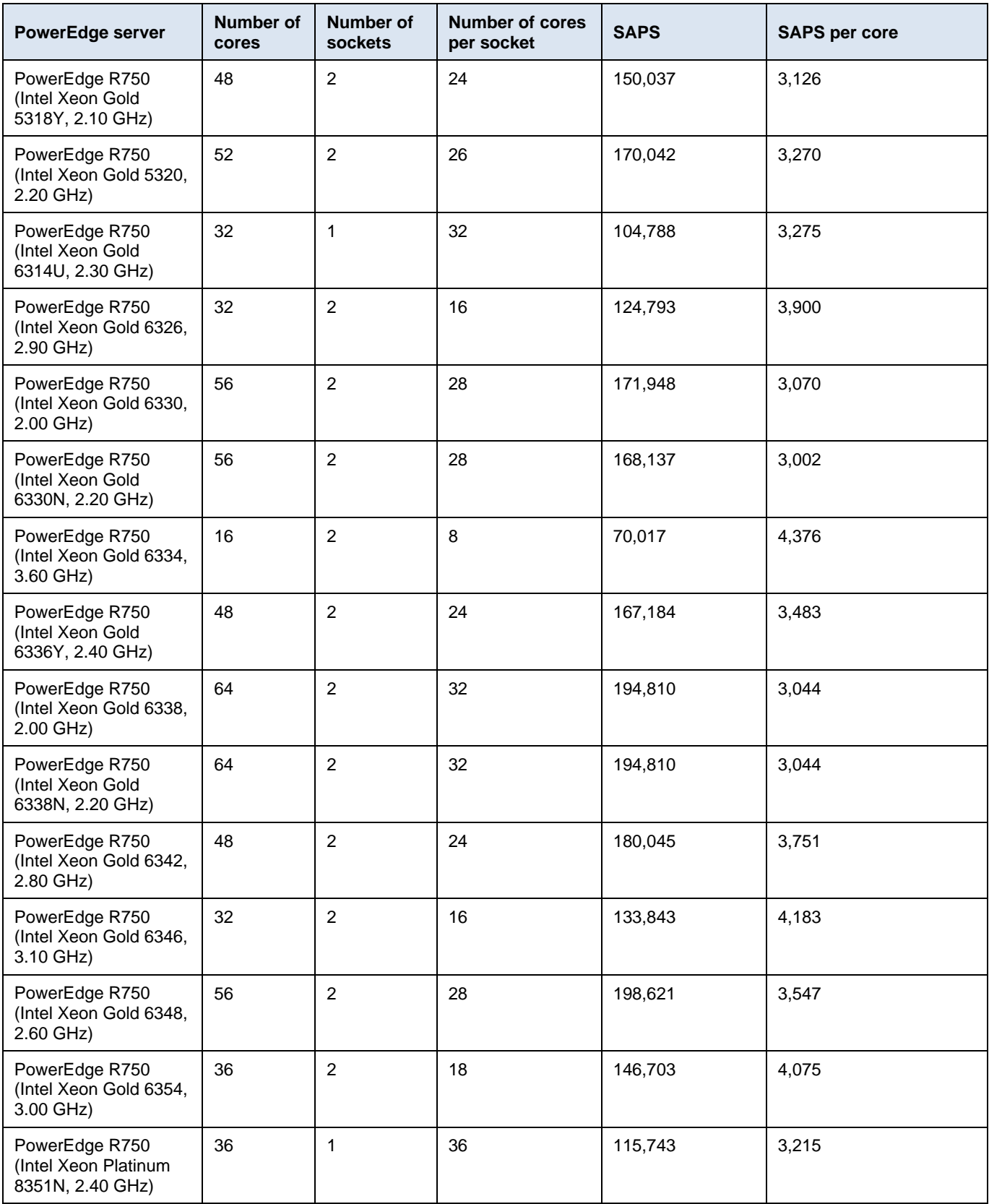

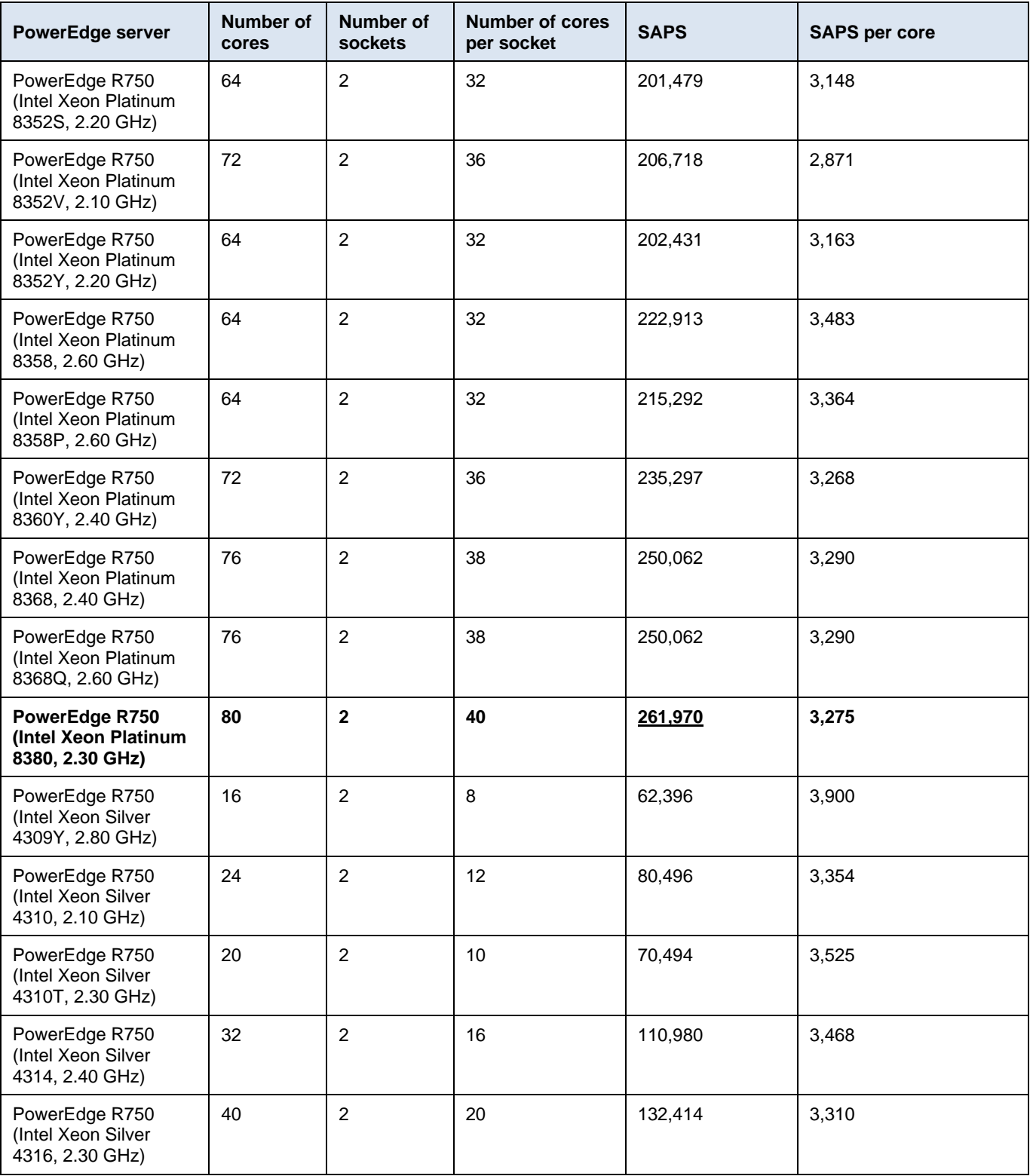

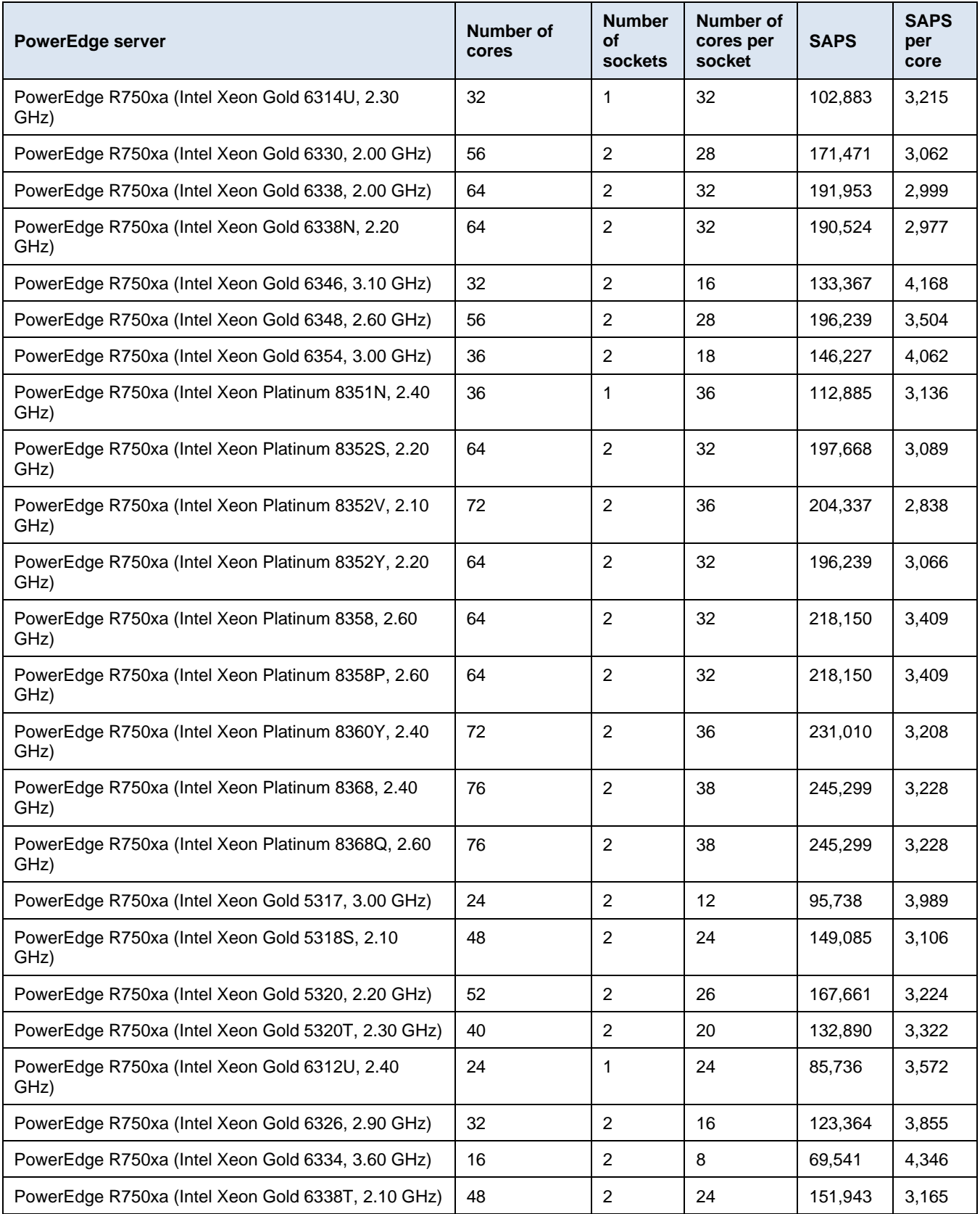

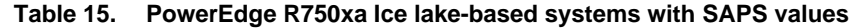

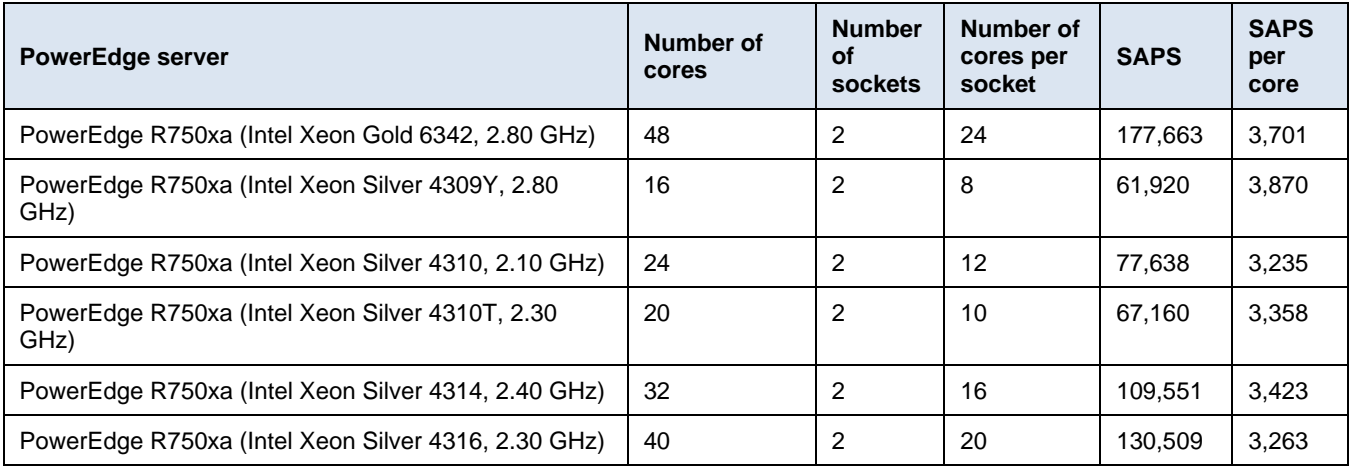

#### **Table 16. PowerEdge R750xs Ice lake-based systems with SAPS values**

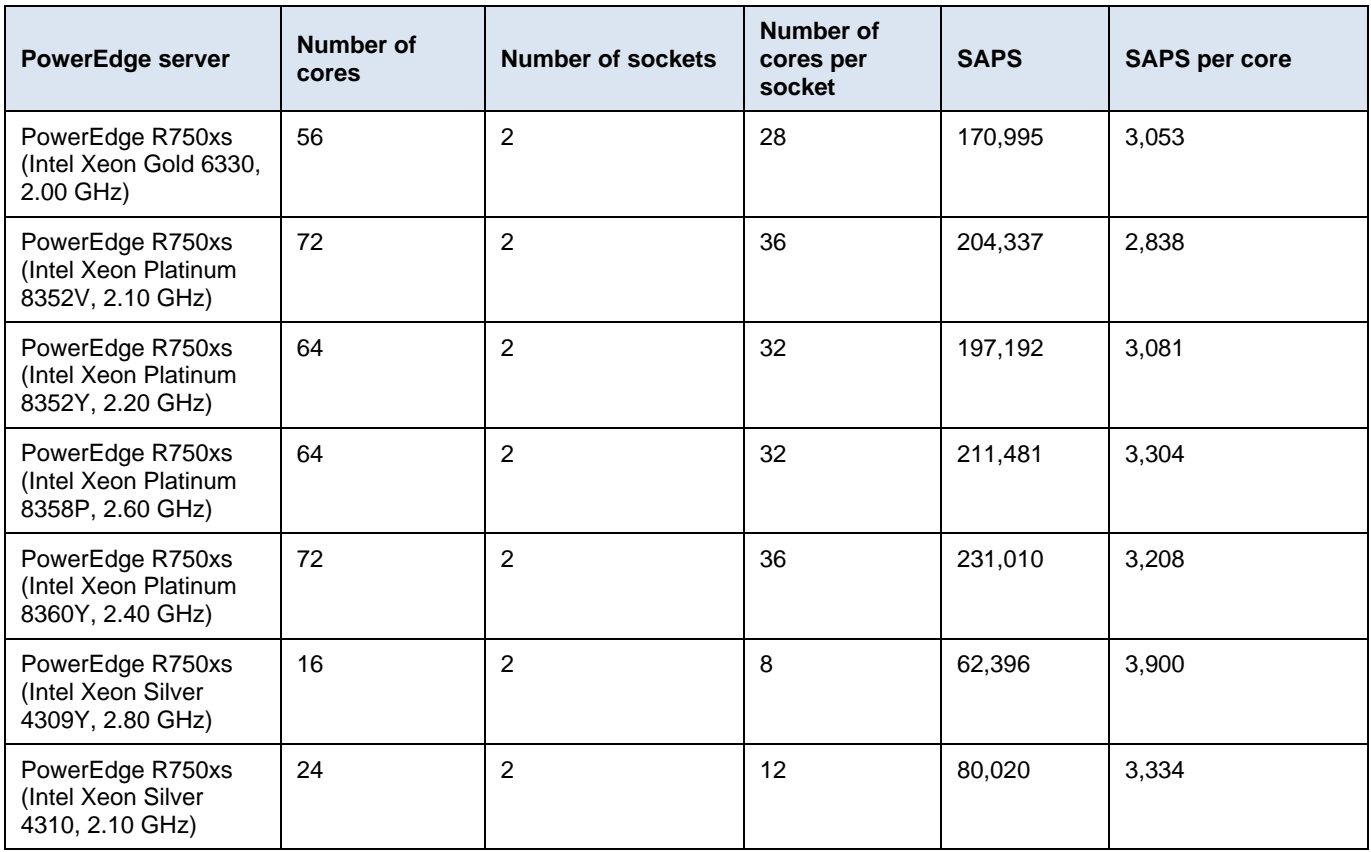

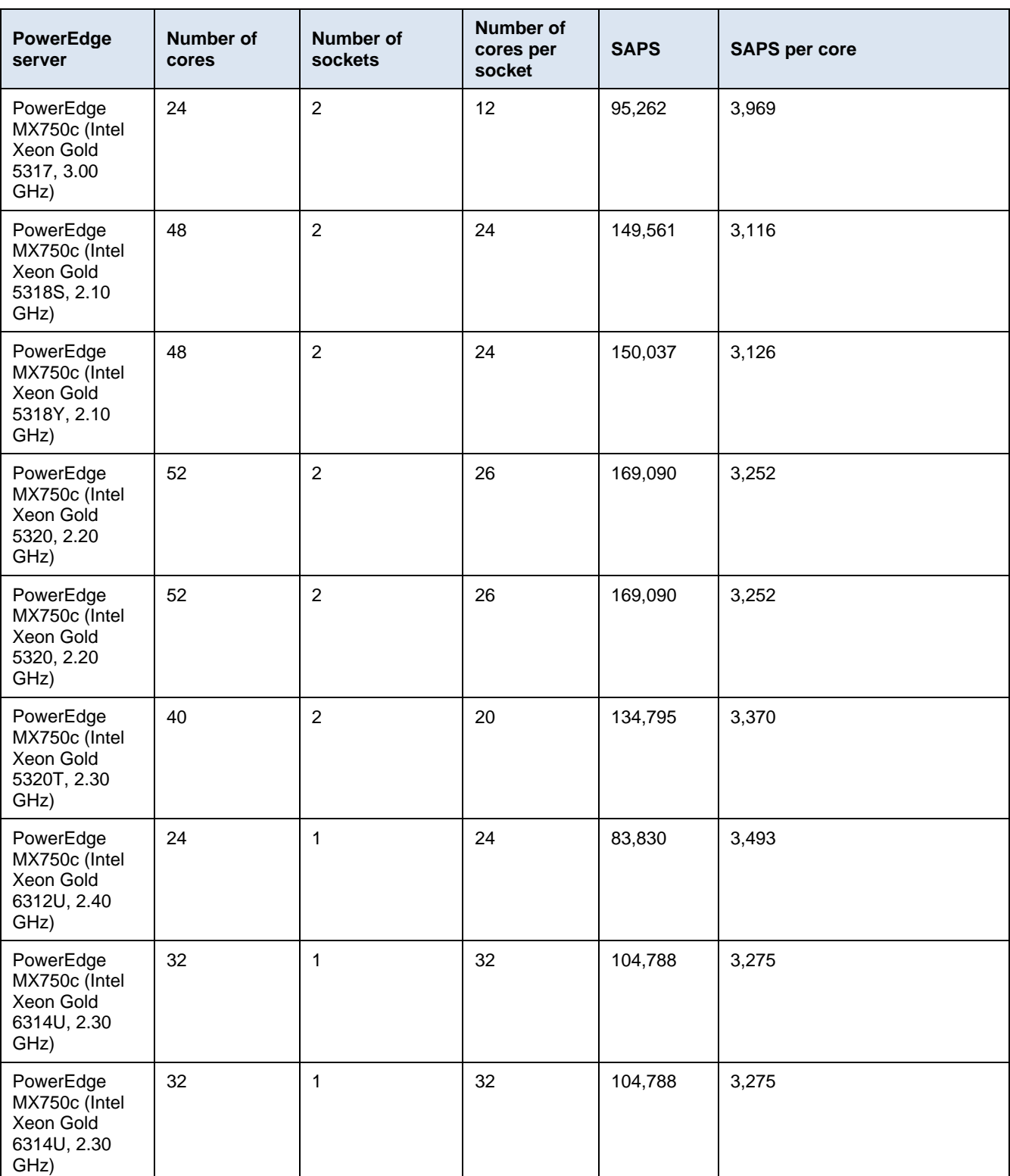

### **Table 17. PowerEdge MX750c Ice lake-based systems with SAPS values**

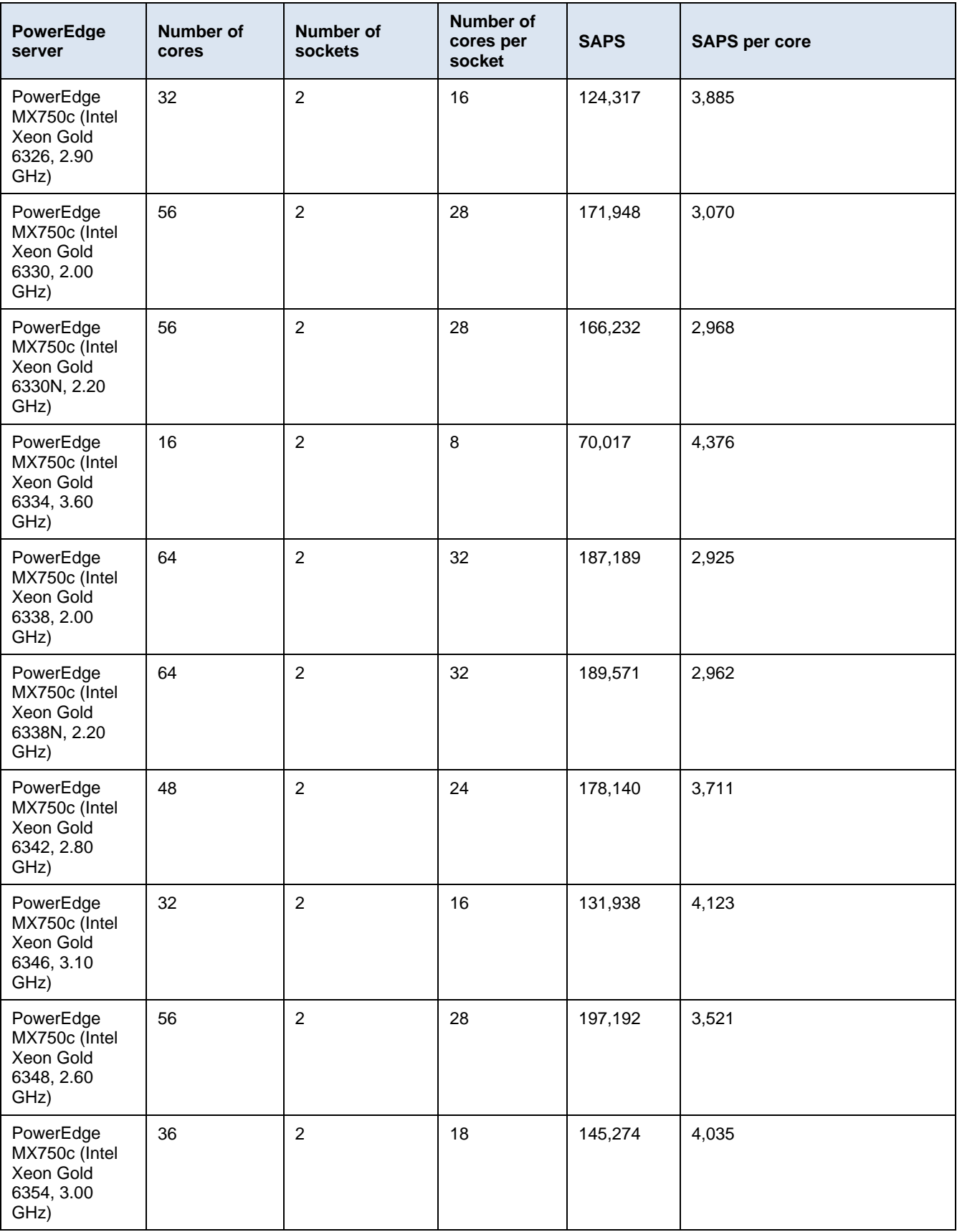

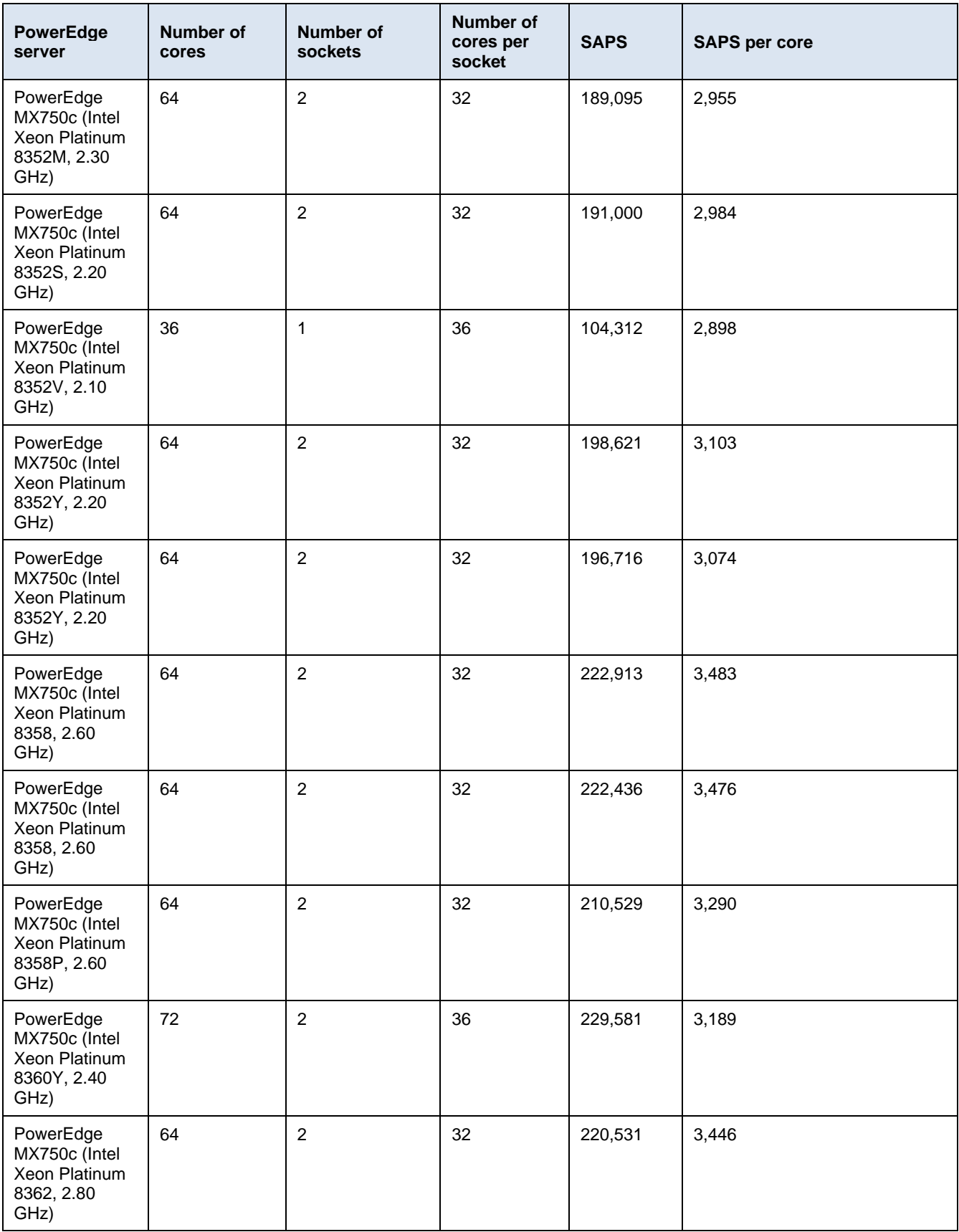

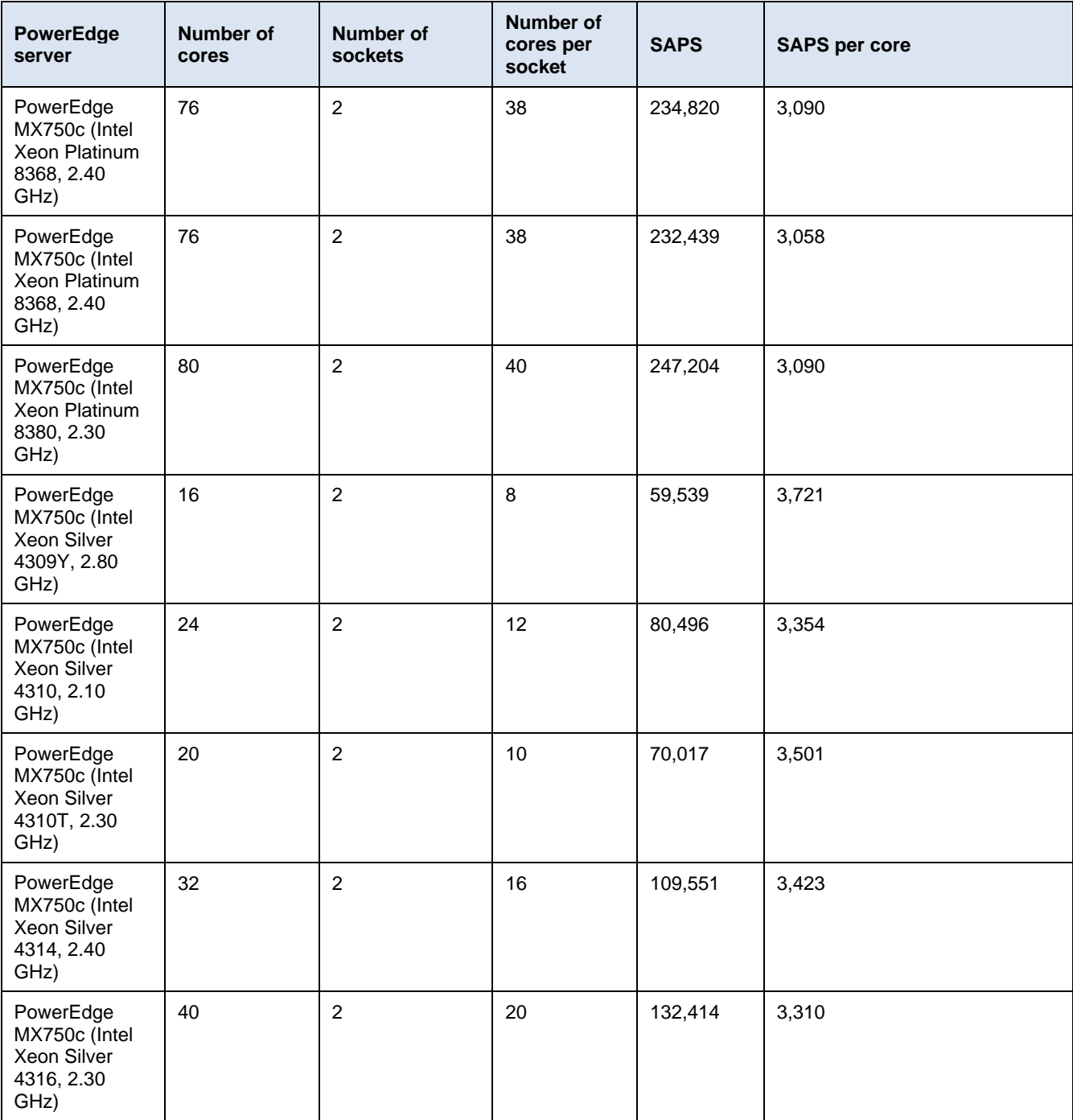

## **Table 18. PowerEdge R650 Ice lake-based systems with SAPS values**

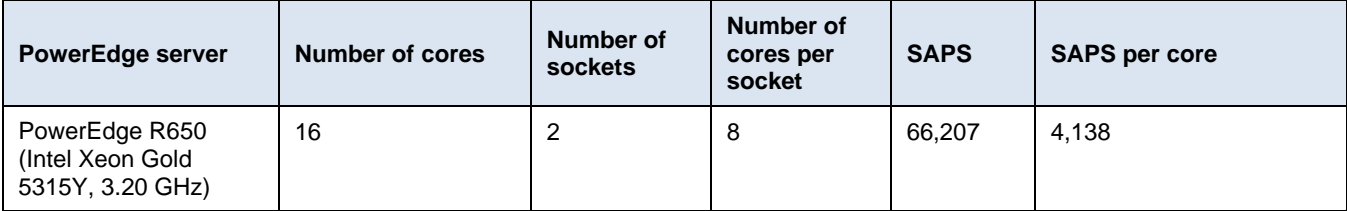

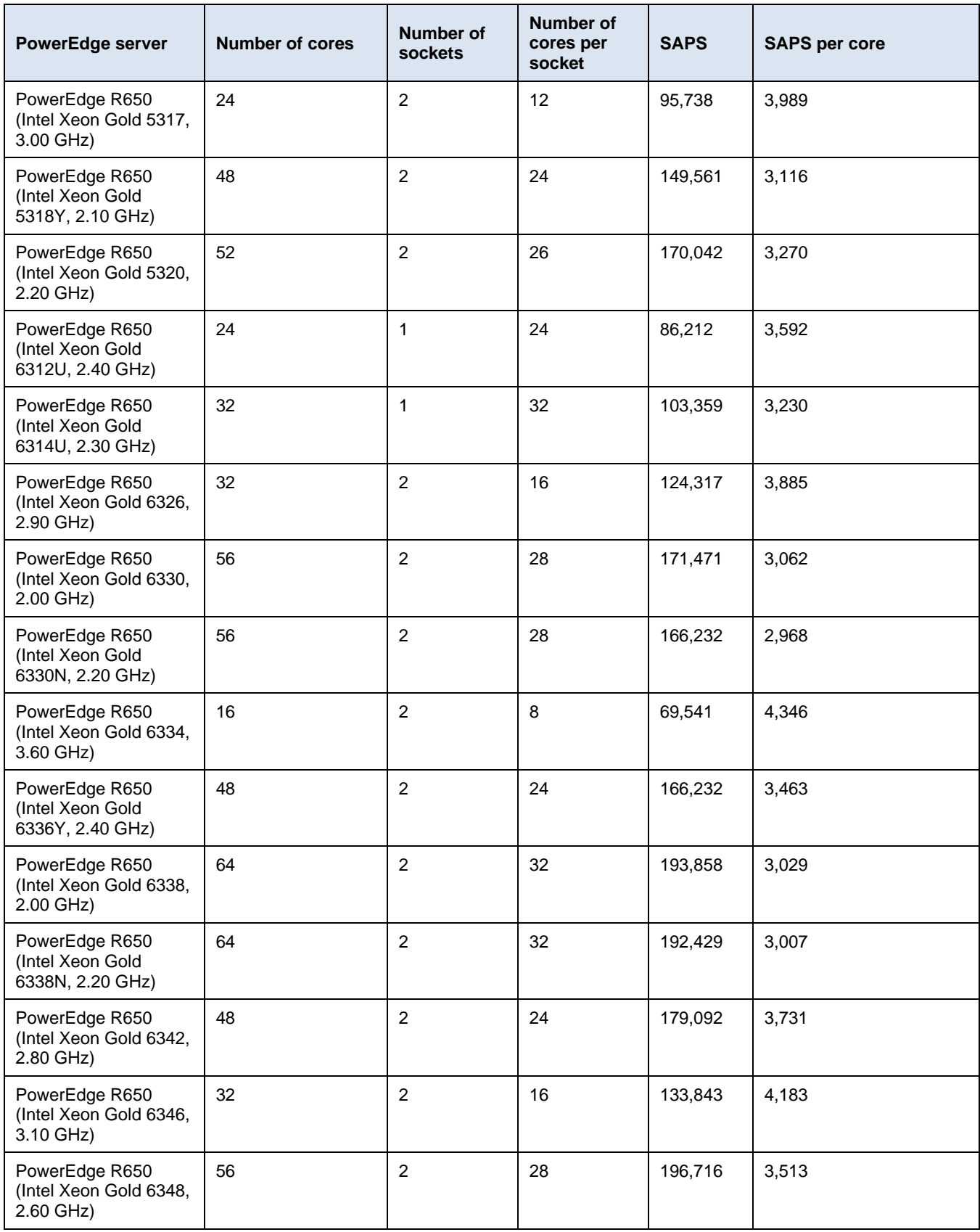

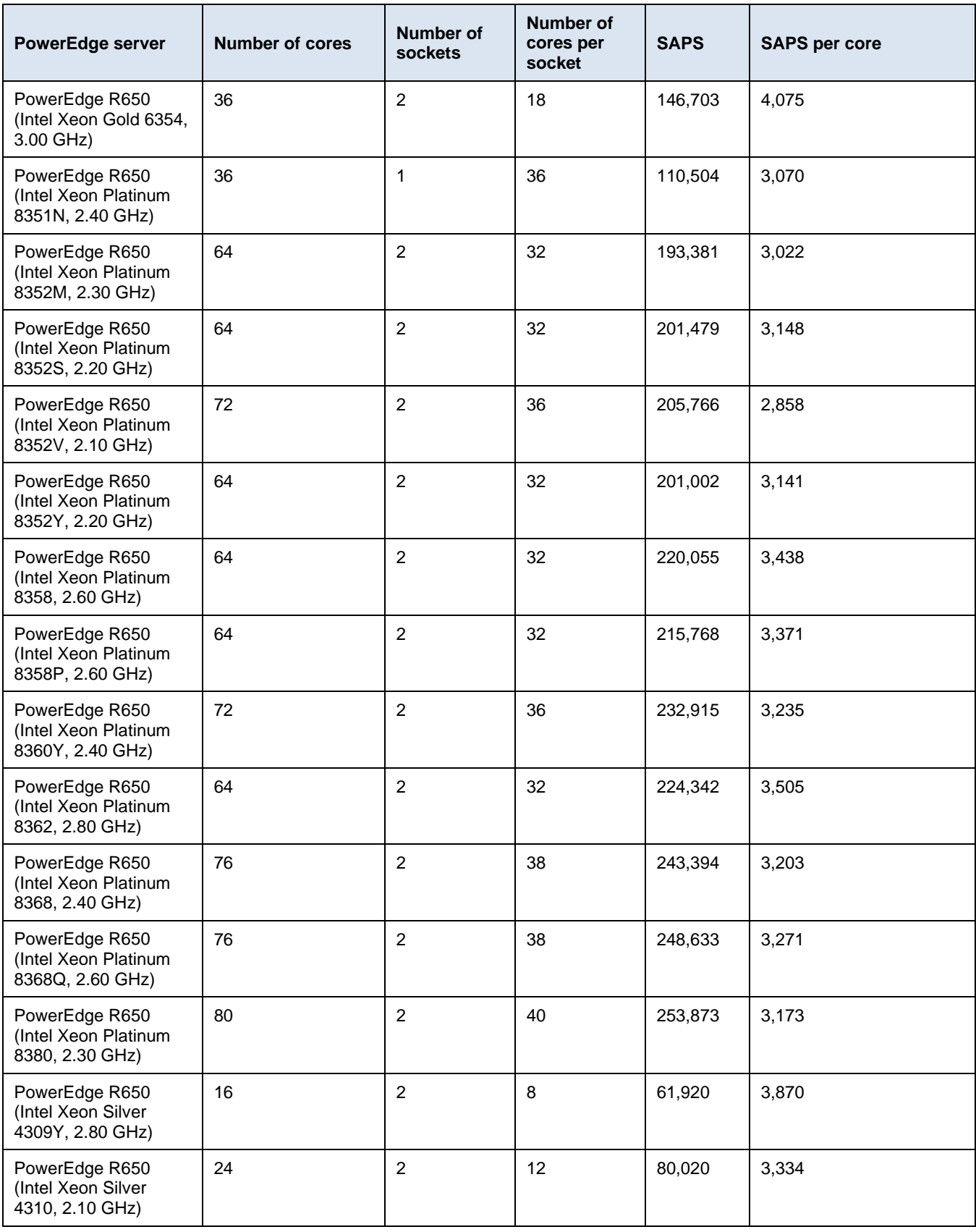

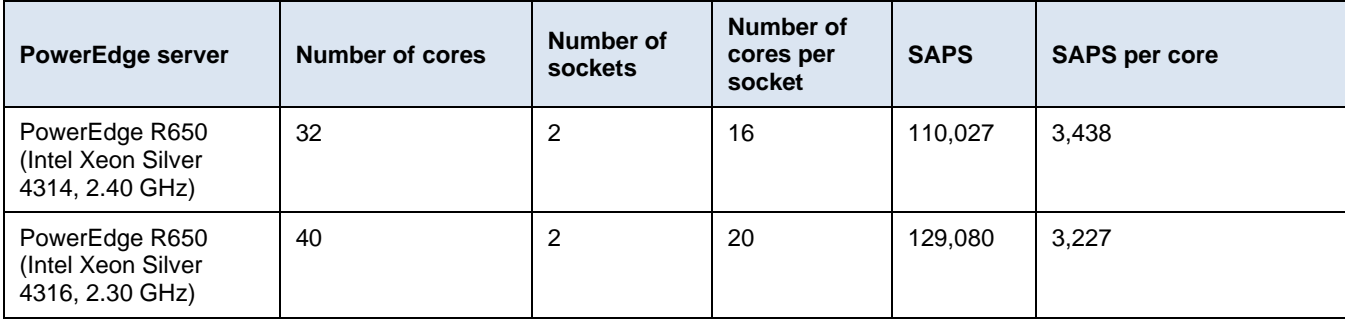

## **Table 19. PowerEdge R650xs Ice lake-based systems with SAPS values**

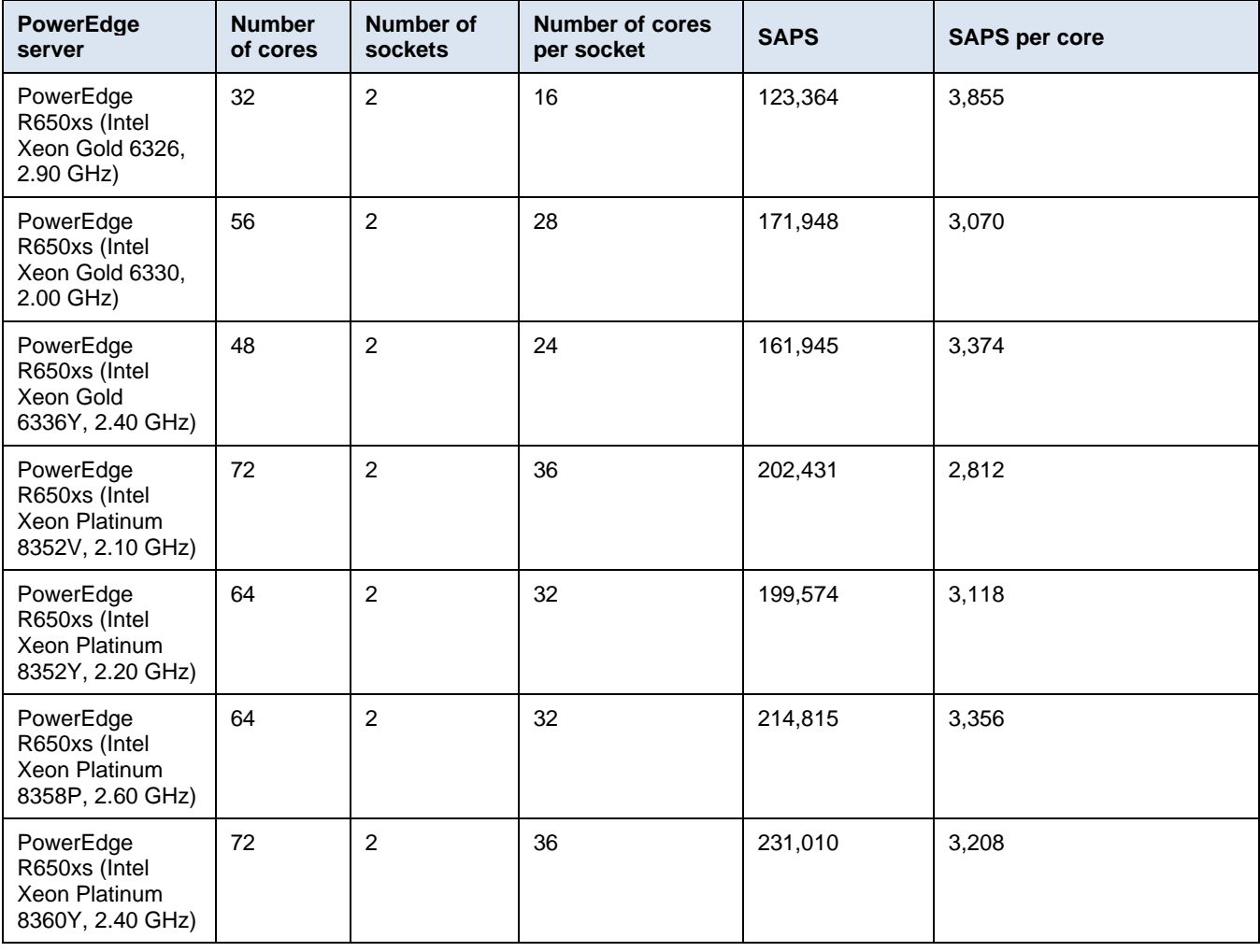

### **Table 20. PowerEdge C6520 Ice Lake-based systems with SAPS values**

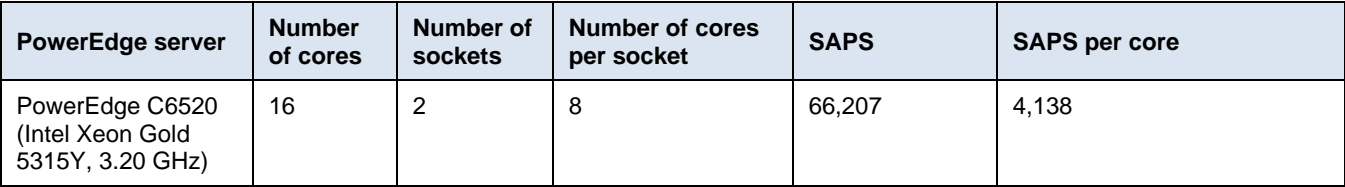

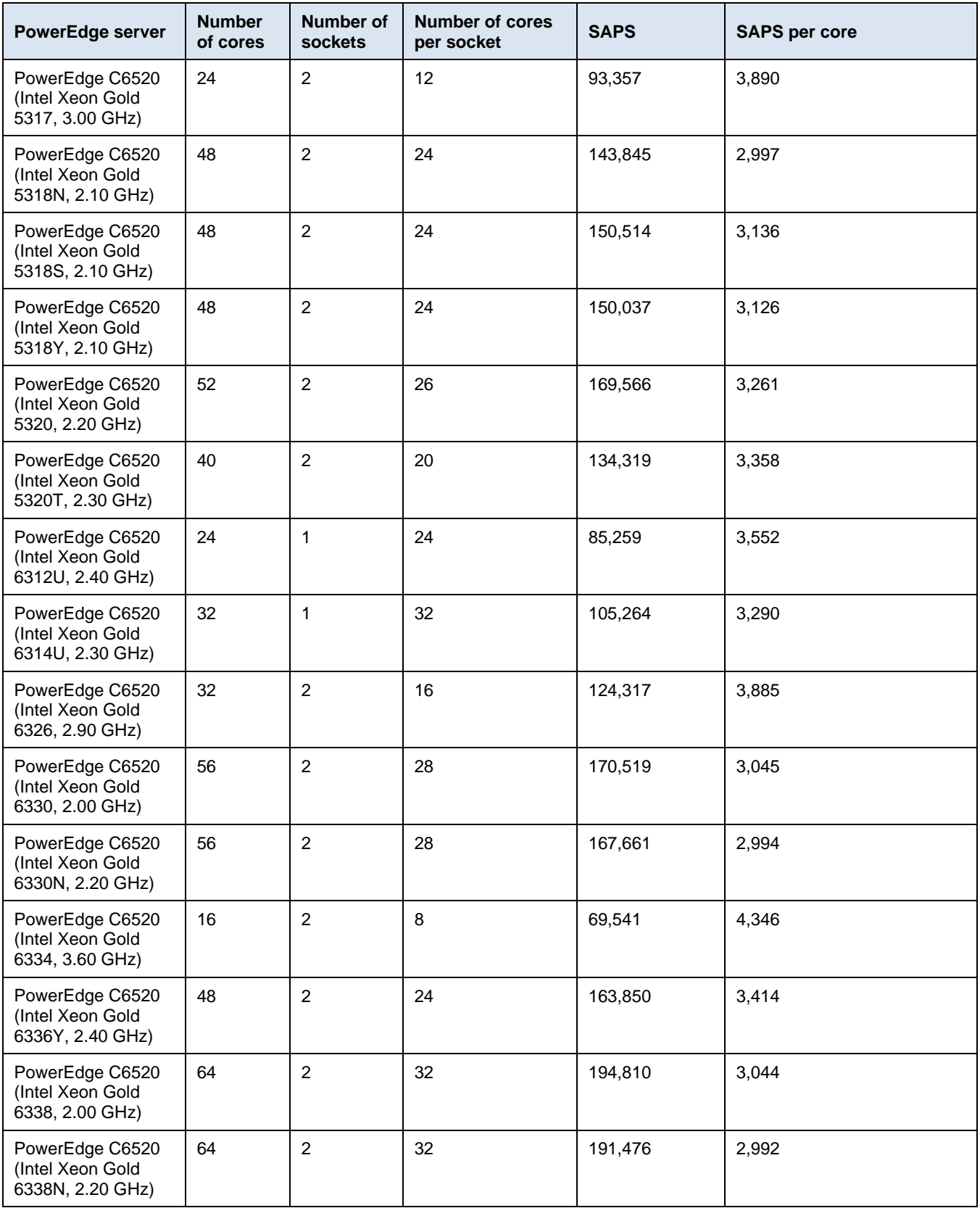

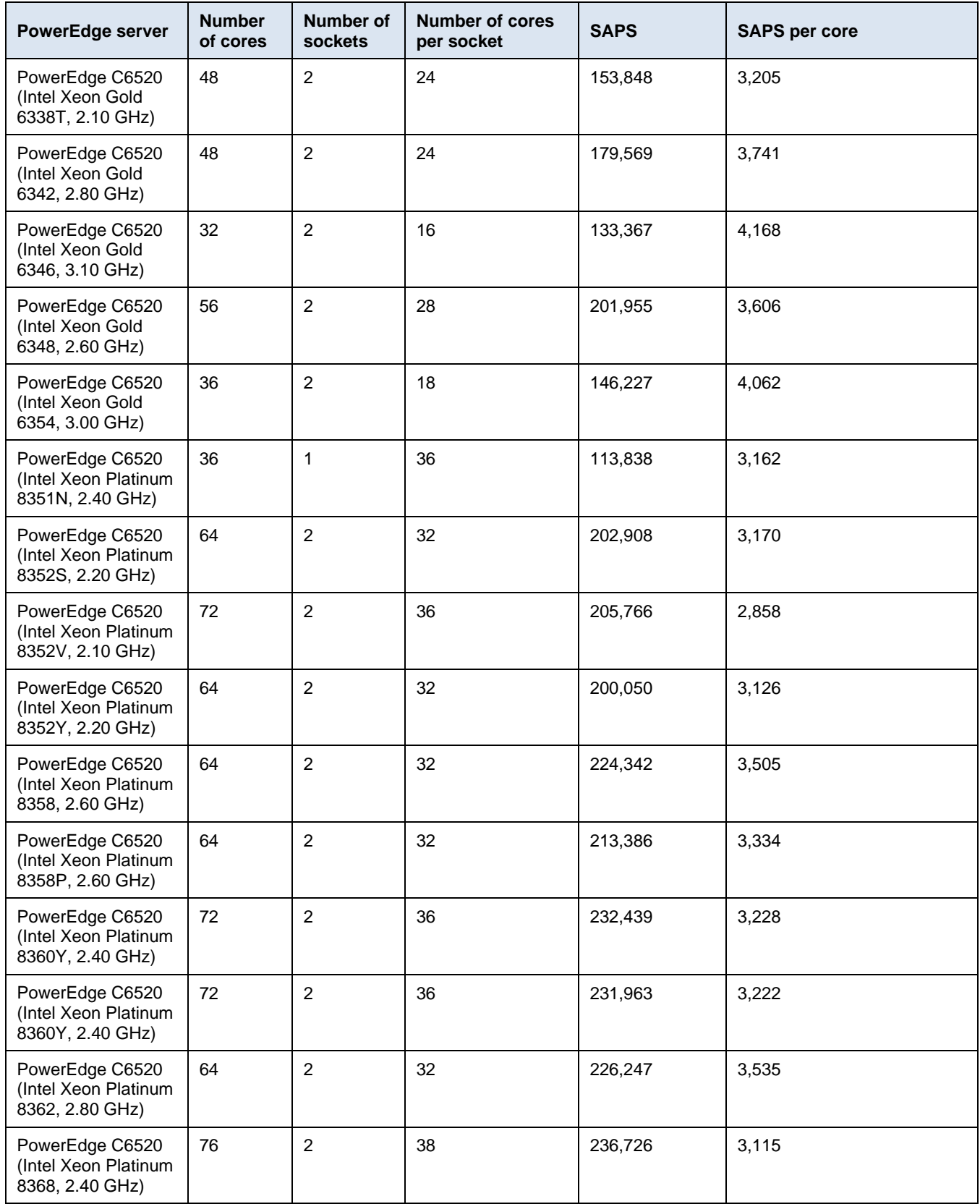

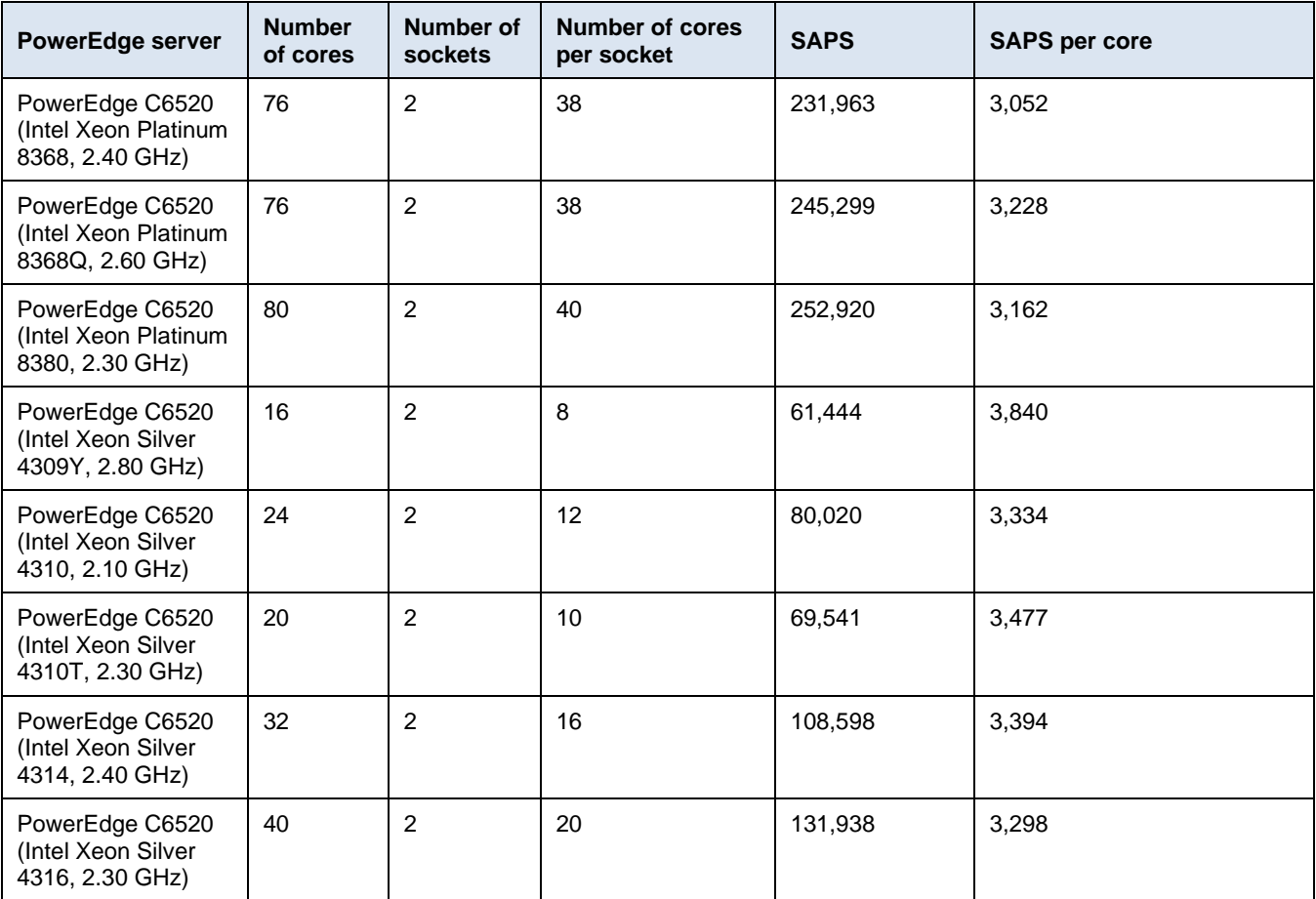

## **PowerEdge 14G Cascade Lake-based systems SAPS tables**

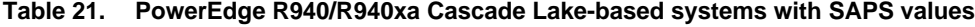

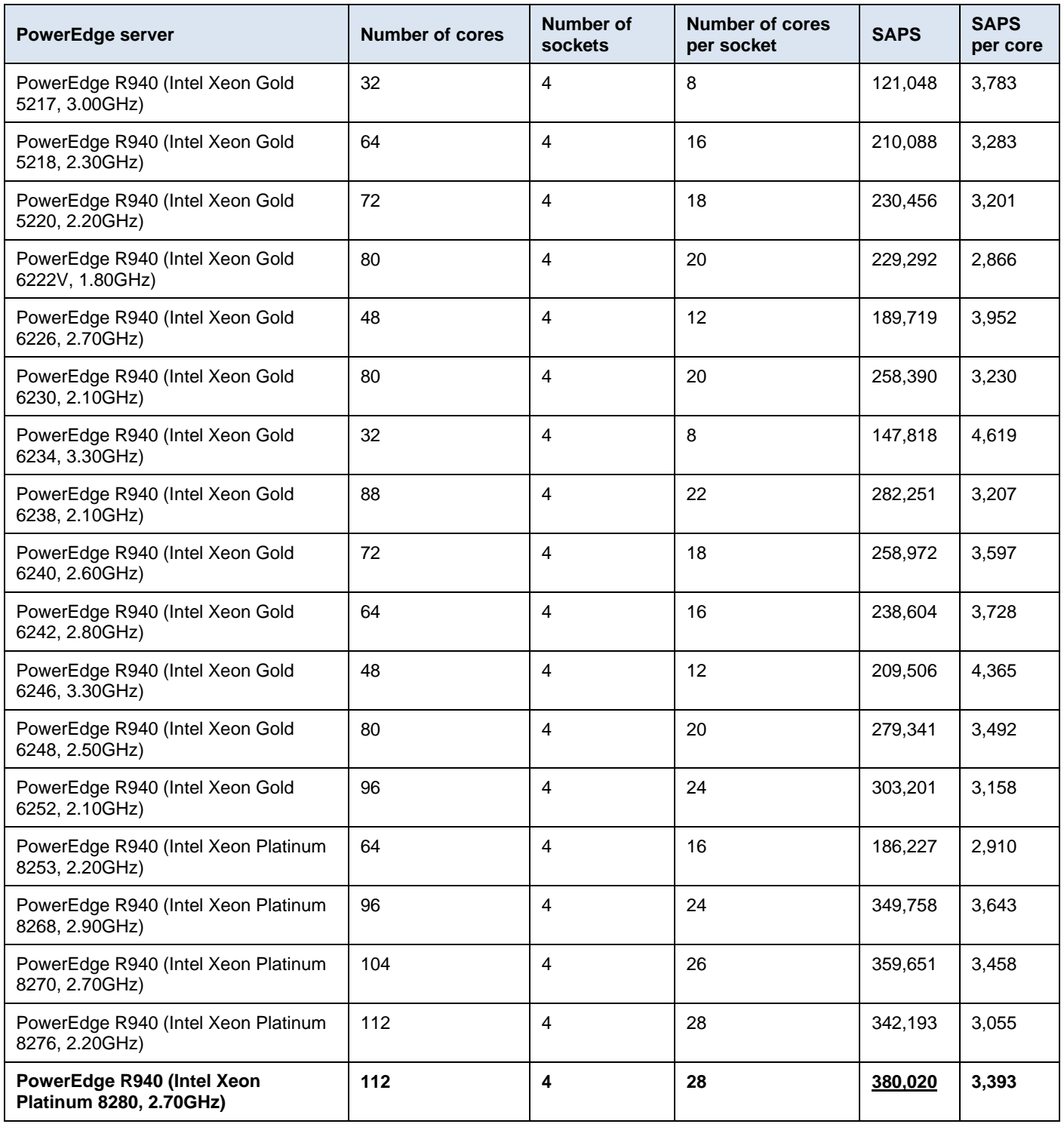

**<sup>56</sup>** SAP HANA TDI Deployments on Dell PowerEdge Servers Configuration and Deployment Guidelines Validation Guide

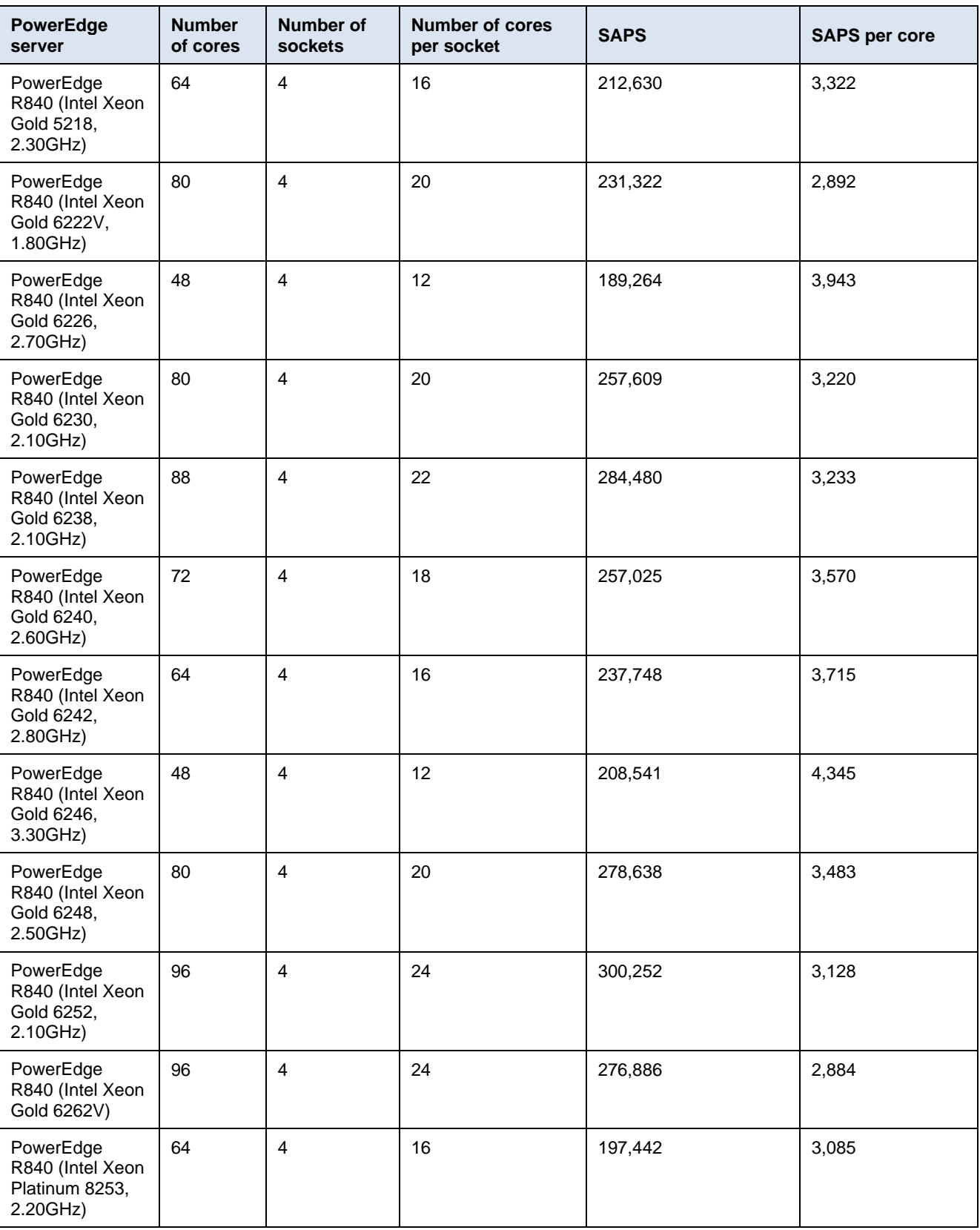

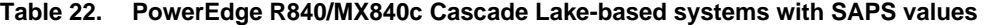

| <b>PowerEdge</b><br>server                                                | <b>Number</b><br>of cores | Number of<br>sockets | <b>Number of cores</b><br>per socket | <b>SAPS</b> | <b>SAPS per core</b> |
|---------------------------------------------------------------------------|---------------------------|----------------------|--------------------------------------|-------------|----------------------|
| PowerEdge<br>R840 (Intel Xeon<br>Platinum 8260M,<br>2.40GHz)              | 96                        | $\overline{4}$       | 24                                   | 319,529     | 3,328                |
| PowerEdge<br>R840 (Intel Xeon<br>Platinum 8268,<br>2.90GHz)               | 96                        | $\overline{4}$       | 24                                   | 349,320     | 3,639                |
| PowerEdge<br>R840 (Intel Xeon<br>Platinum 8270,<br>2.70GHz)               | 104                       | $\overline{4}$       | 26                                   | 364,508     | 3,505                |
| PowerEdge<br>R840 (Intel Xeon<br>Platinum 8276,<br>2.20GHz)               | 112                       | $\overline{4}$       | 28                                   | 335,885     | 2,999                |
| <b>PowerEdge</b><br>R840 (Intel<br><b>Xeon Platinum</b><br>8280, 2.70GHz) | 112                       | 4                    | 28                                   | 380,280     | 3,395                |

**Table 23. PowerEdge R740, R740xd, MX740c Cascade Lake Refresh-based systems with SAPS values**

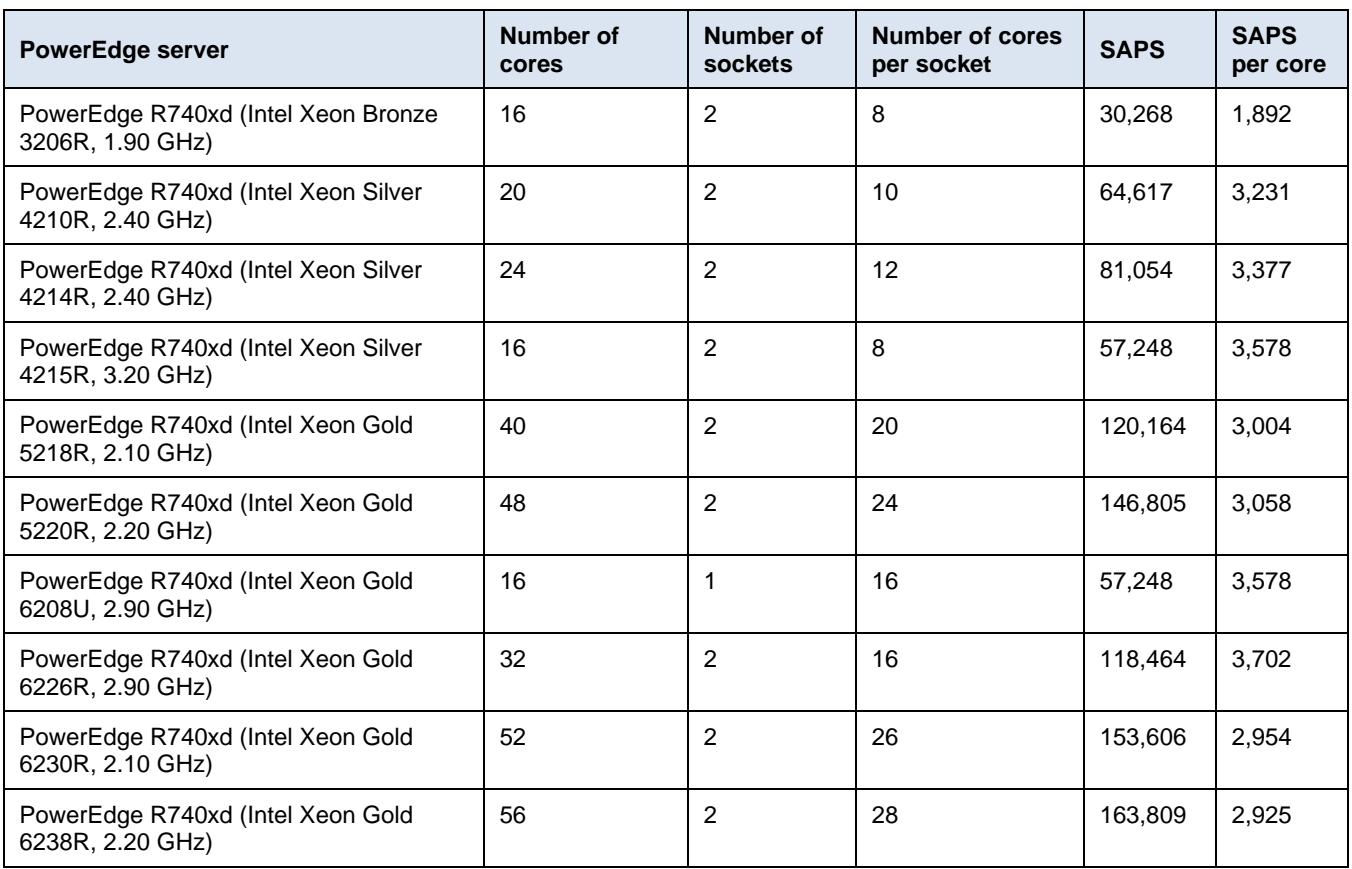

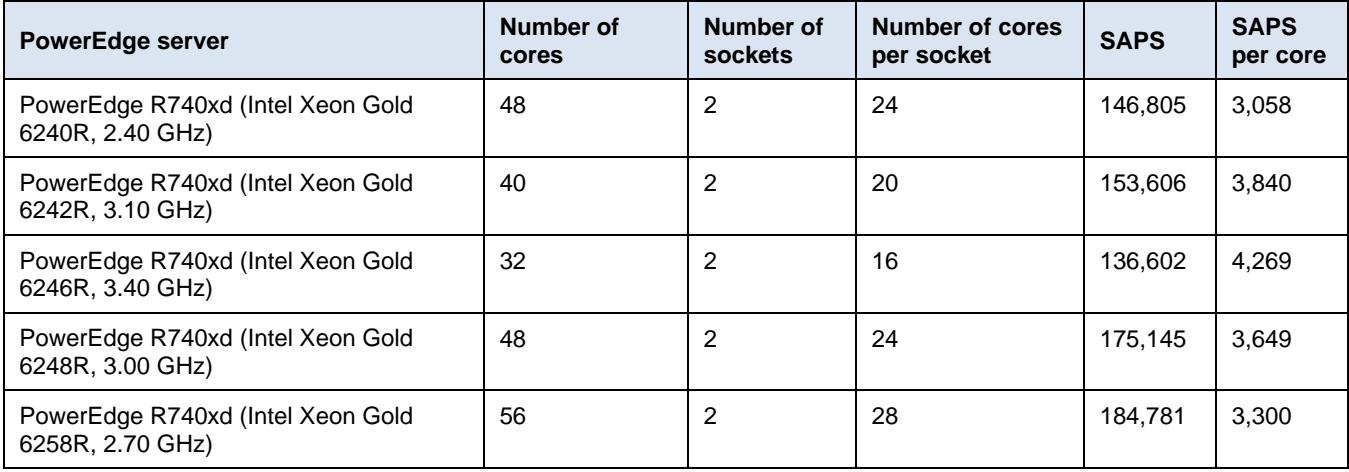

### **Table 24. PowerEdge R740/R740xd Cascade Lake-based systems with SAPS values**

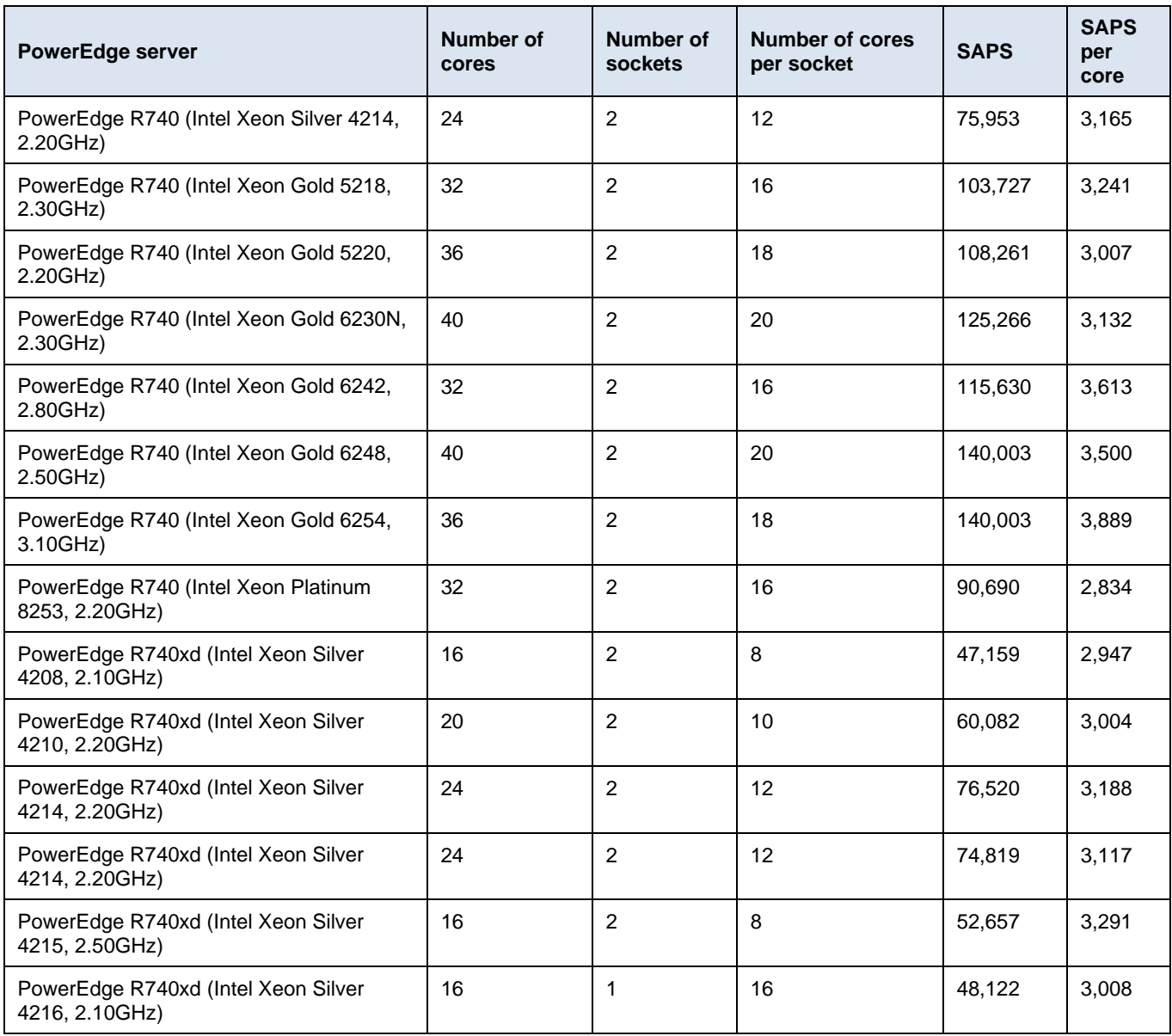

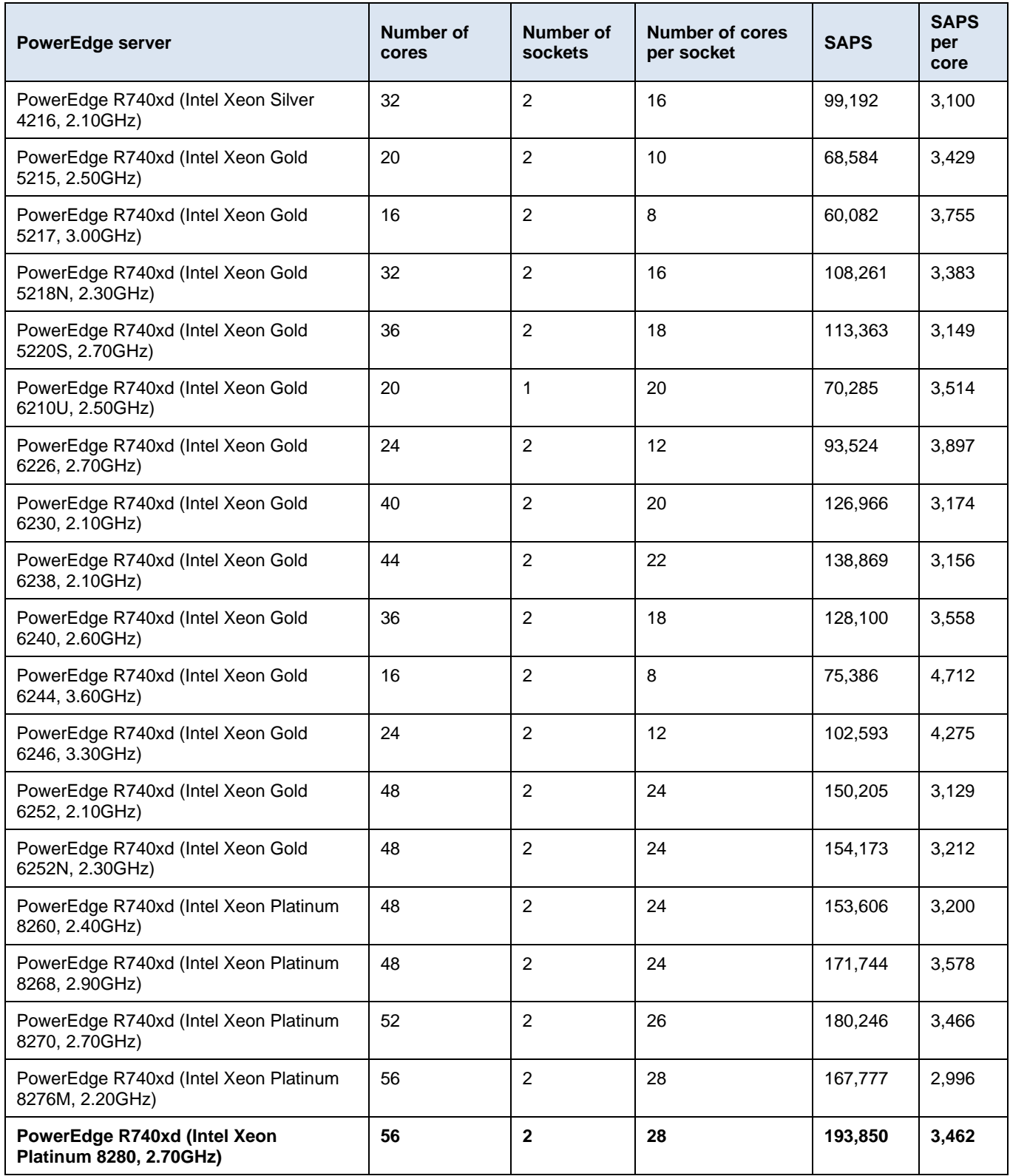